# <span id="page-0-0"></span>Honeywell UDC Ethernet Driver

© 2024 PTC Inc. All Rights Reserved.

# <span id="page-1-0"></span>Table of Contents

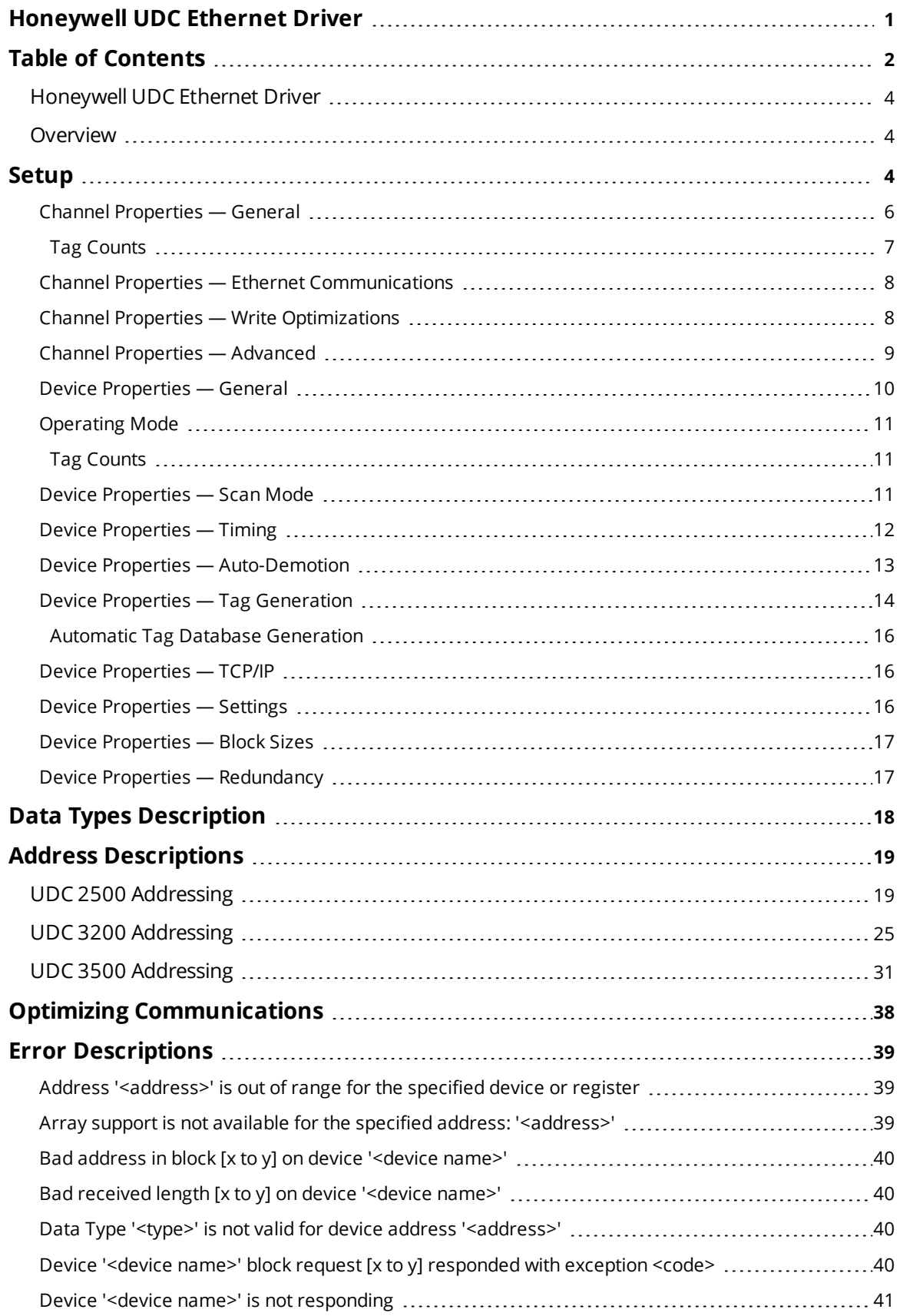

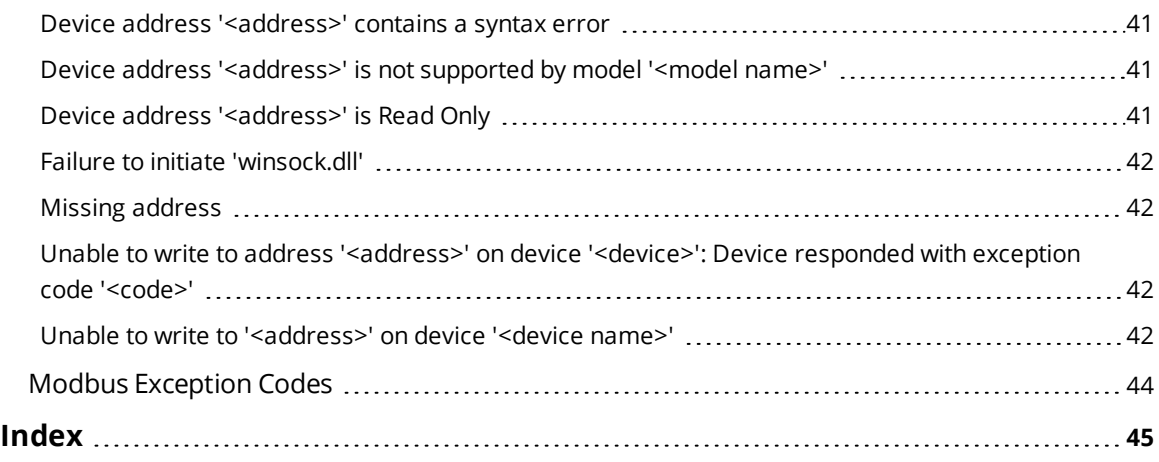

# <span id="page-3-0"></span>**Honeywell UDC Ethernet Driver**

Help version 1.026

#### **CONTENTS**

#### **[Overview](#page-3-1)**

What is the Honeywell UDC Ethernet Driver?

#### **[Setup](#page-3-2)**

How do I configure a device for use with this driver?

#### **Data Types [Description](#page-17-0)**

What data types does the Honeywell UDC driver support?

# **Automatic Tag Database [Generation](#page-15-0)**

How can I easily configure tags for the Honeywell UDC Ethernet Driver?

#### **Address [Descriptions](#page-18-0)**

How do I reference a data location in a Honeywell UDC Ethernet device?

#### **Optimizing [Communications](#page-37-0)**

How do I get the best performance from the Honeywell UDC Ethernet Driver?

#### **Error [Descriptions](#page-38-0)**

<span id="page-3-1"></span>What error messages does the Honeywell UDC Ethernet Driver produce?

#### **Overview**

The Honeywell UDC Ethernet Driver provides a reliable way to connect Honeywell UDC Ethernet controllers to OPC client applications; including HMI, SCADA, Historian, MES, ERP, and countless custom applications. It is intended for use with Honeywell UDC controllers.

## <span id="page-3-2"></span>**Setup**

#### **Supported Devices**

UDC 2500 UDC 3200 UDC 3500

#### **Communication Protocol**

Modbus TCP/IP using Winsock V1.1 or higher

#### **Connect Timeout**

This parameter specifies the time that the driver will wait for a connection to be made with a device. Depending on network load the connect time may vary with each connection attempt. The default setting is 3 seconds. The valid range is 1 to 30 seconds.

## **Request Timeout**

This parameter specifies the time that the driver will wait for a response from the device before giving up and going on to the next request. Longer timeouts only affect performance if a device is not responding. The default setting is 1000 milliseconds. The valid range is 100 to 30000 milliseconds.

#### **Fail After** *x* **Successive Timeouts**

This parameter specifies the number of times that the driver will retry a message before giving up and going on to the next message. The default setting is 3 retries. The valid range is 1 to 10.

#### **Inter-Request Delay**

The inter-request delay's default is 50 milliseconds. For more information on the inter-request delay setting, refer to the OPC Server Help documentation.

**Note:** The manufacturer of Honeywell UDC devices requires that the Inter-request Delay be set to 200 milliseconds or higher.

## **Channel and Device Limits**

The maximum number of channels supported by this driver is 100. The maximum number of devices supported by this driver is 256 per channel.

## **Device ID (PLC Network Address)**

The Device ID is used to specify the device IP in standard YYY.YYY.YYY.YYY format.

# <span id="page-5-0"></span>**Channel Properties — General**

This server supports the use of multiple simultaneous communications drivers. Each protocol or driver used in a server project is called a channel. A server project may consist of many channels with the same communications driver or with unique communications drivers. A channel acts as the basic building block of an OPC link. This group is used to specify general channel properties, such as the identification attributes and operating mode.

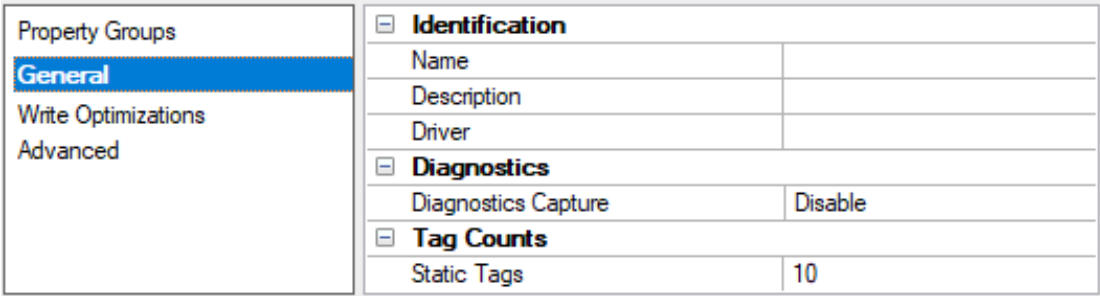

## <span id="page-5-2"></span>**Identification**

**Name**: Specify the user-defined identity of this channel. In each server project, each channel name must be unique. Although names can be up to 256 characters, some client applications have a limited display window when browsing the OPC server's tag space. The channel name is part of the OPC browser information. The property is required for creating a channel.

*For information on reserved characters, refer to "How To... Properly Name a Channel, Device, Tag, and Tag Group" in the server help.*

**Description**: Specify user-defined information about this channel.

**Many of these properties, including Description, have an associated system tag.** 

**Driver**: Specify the protocol / driver for this channel. Specify the device driver that was selected during channel creation. It is a disabled setting in the channel properties. The property is required for creating a channel.

**Note**: With the server's online full-time operation, these properties can be changed at any time. This includes changing the channel name to prevent clients from registering data with the server. If a client has already acquired an item from the server before the channel name is changed, the items are unaffected. If, after the channel name has been changed, the client application releases the item and attempts to reacquire using the old channel name, the item is not accepted. Changes to the properties should not be made once a large client application has been developed. Utilize proper user role and privilege management to prevent operators from changing properties or accessing server features.

## <span id="page-5-1"></span>**Diagnostics**

**Diagnostics Capture**: When enabled, this option makes the channel's diagnostic information available to OPC applications. Because the server's diagnostic features require a minimal amount of overhead processing, it is recommended that they be utilized when needed and disabled when not. The default is disabled.

**Note:** This property is not available if the driver does not support diagnostics.

*For more information, refer to Communication Diagnostics in the server help.*

## **Diagnostics**

**Diagnostics Capture**: When enabled, this option allows the usage of statistics tags that provide feedback to client applications regarding the operation of the channel. Because the server's diagnostic features require a minimal amount of overhead processing, it is recommended that they be utilized when needed and disabled when not. The default is disabled.

**Note:** This property is not available if the driver does not support diagnostics.

<span id="page-6-0"></span>*For more information, refer to Statistics Tags in the server help.*

# **Tag Counts**

**Static Tags**: Provides the total number of defined static tags at this level (device or channel). This information can be helpful in troubleshooting and load balancing.

# <span id="page-7-0"></span>**Channel Properties — Ethernet Communications**

Ethernet Communication can be used to communicate with devices.

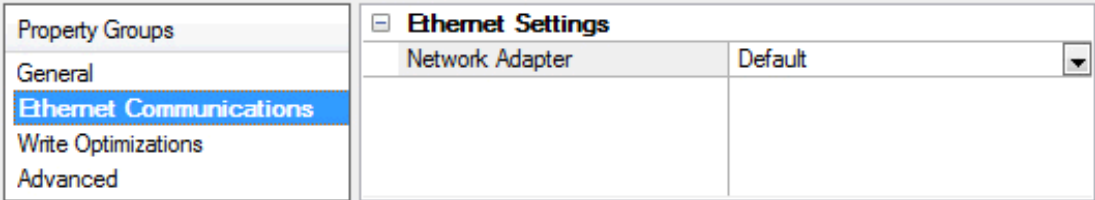

#### <span id="page-7-4"></span><span id="page-7-3"></span>**Ethernet Settings**

**Network Adapter**: Specify the network adapter to bind. When left blank or Default is selected, the operating system selects the default adapter.

# <span id="page-7-1"></span>**Channel Properties — Write Optimizations**

The server must ensure that the data written from the client application gets to the device on time. Given this goal, the server provides optimization properties to meet specific needs or improve application responsiveness.

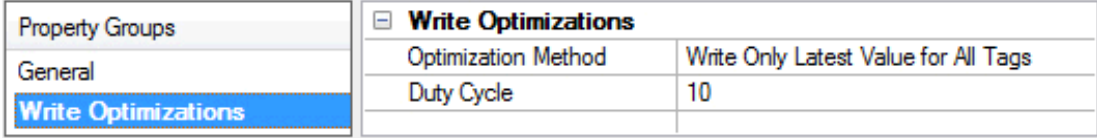

## <span id="page-7-2"></span>**Write Optimizations**

<span id="page-7-5"></span>**Optimization Method**: Controls how write data is passed to the underlying communications driver. The options are:

- <span id="page-7-6"></span><sup>l</sup> **Write All Values for All Tags**: This option forces the server to attempt to write every value to the controller. In this mode, the server continues to gather write requests and add them to the server's internal write queue. The server processes the write queue and attempts to empty it by writing data to the device as quickly as possible. This mode ensures that everything written from the client applications is sent to the target device. This mode should be selected if the write operation order or the write item's content must uniquely be seen at the target device.
- <span id="page-7-7"></span><sup>l</sup> **Write Only Latest Value for Non-Boolean Tags**: Many consecutive writes to the same value can accumulate in the write queue due to the time required to actually send the data to the device. If the server updates a write value that has already been placed in the write queue, far fewer writes are needed to reach the same final output value. In this way, no extra writes accumulate in the server's queue. When the user stops moving the slide switch, the value in the device is at the correct value at virtually the same time. As the mode states, any value that is not a Boolean value is updated in the server's internal write queue and sent to the device at the next possible opportunity. This can greatly improve the application performance.

**Note**: This option does not attempt to optimize writes to Boolean values. It allows users to optimize the operation of HMI data without causing problems with Boolean operations, such as a momentary push button.

**• Write Only Latest Value for All Tags**: This option takes the theory behind the second optimization mode and applies it to all tags. It is especially useful if the application only needs to send the latest

<span id="page-8-6"></span>value to the device. This mode optimizes all writes by updating the tags currently in the write queue before they are sent. This is the default mode.

<span id="page-8-1"></span>**Duty Cycle**: is used to control the ratio of write to read operations. The ratio is always based on one read for every one to ten writes. The duty cycle is set to ten by default, meaning that ten writes occur for each read operation. Although the application is performing a large number of continuous writes, it must be ensured that read data is still given time to process. A setting of one results in one read operation for every write operation. If there are no write operations to perform, reads are processed continuously. This allows optimization for applications with continuous writes versus a more balanced back and forth data flow. **Note**: It is recommended that the application be characterized for compatibility with the write optimization enhancements before being used in a production environment.

# <span id="page-8-0"></span>**Channel Properties — Advanced**

This group is used to specify advanced channel properties. Not all drivers support all properties; so the Advanced group does not appear for those devices.

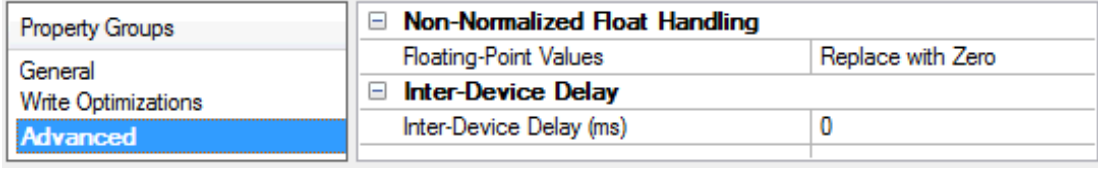

<span id="page-8-3"></span>**Non-Normalized Float Handling**: A non-normalized value is defined as Infinity, Not-a-Number (NaN), or as a Denormalized Number. The default is Replace with Zero. Drivers that have native float handling may default to Unmodified. Non-normalized float handling allows users to specify how a driver handles non-normalized IEEE-754 floating point data. Descriptions of the options are as follows:

- <span id="page-8-4"></span>**Replace with Zero**: This option allows a driver to replace non-normalized IEEE-754 floating point values with zero before being transferred to clients.
- <span id="page-8-5"></span>**· Unmodified**: This option allows a driver to transfer IEEE-754 denormalized, normalized, non-number, and infinity values to clients without any conversion or changes.

**Note:** This property is disabled if the driver does not support floating-point values or if it only supports the option that is displayed. According to the channel's float normalization setting, only real-time driver tags (such as values and arrays) are subject to float normalization. For example, EFM data is not affected by this setting.

*For more information on the floating-point values, refer to "How To ... Work with Non-Normalized Floating-Point Values" in the server help.*

<span id="page-8-2"></span>**Inter-Device Delay**: Specify the amount of time the communications channel waits to send new requests to the next device after data is received from the current device on the same channel. Zero (0) disables the delay.

**Note:** This property is not available for all drivers, models, and dependent settings.

# <span id="page-9-0"></span>**Device Properties — General**

A device represents a single target on a communications channel. If the driver supports multiple controllers, users must enter a device ID for each controller.

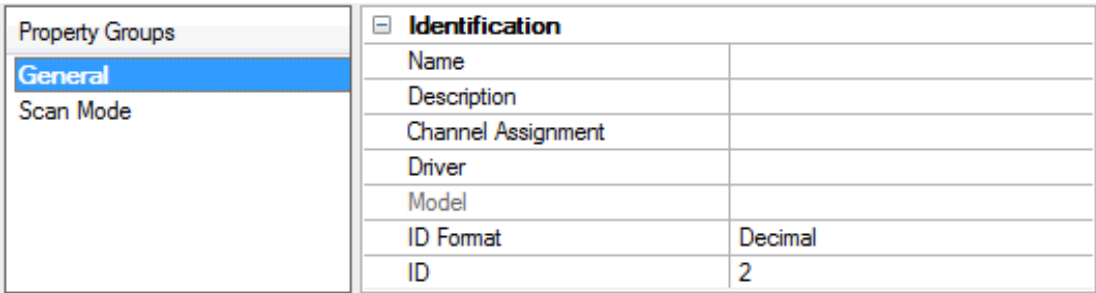

#### <span id="page-9-6"></span><span id="page-9-4"></span>**Identification**

**Name**: Specify the name of the device. It is a logical user-defined name that can be up to 256 characters long and may be used on multiple channels.

**Note**: Although descriptive names are generally a good idea, some OPC client applications may have a limited display window when browsing the OPC server's tag space. The device name and channel name become part of the browse tree information as well. Within an OPC client, the combination of channel name and device name would appear as "ChannelName.DeviceName".

For more information, refer to "How To... Properly Name a Channel, Device, Tag, and Tag Group" in server *help.*

**Description**: Specify the user-defined information about this device.

<span id="page-9-1"></span>**Many of these properties, including Description, have an associated system tag.** 

<span id="page-9-2"></span>**Channel Assignment**: Specify the user-defined name of the channel to which this device currently belongs.

<span id="page-9-5"></span>**Driver**: Selected protocol driver for this device.

**Model**: Specify the type of device that is associated with this ID. The contents of the drop-down menu depend on the type of communications driver being used. Models that are not supported by a driver are disabled. If the communications driver supports multiple device models, the model selection can only be changed when there are no client applications connected to the device.

**Note:** If the communication driver supports multiple models, users should try to match the model selection to the physical device. If the device is not represented in the drop-down menu, select a model that conforms closest to the target device. Some drivers support a model selection called "Open," which allows users to communicate without knowing the specific details of the target device. *For more information, refer to the driver documentation.*

<span id="page-9-3"></span>**ID**: Specify the device's driver-specific station or node. The type of ID entered depends on the communications driver being used. For many communication drivers, the ID is a numeric value. Drivers that support a Numeric ID provide users with the option to enter a numeric value whose format can be changed to suit the needs of the application or the characteristics of the selected communications driver. The format is set by the driver by default. Options include Decimal, Octal, and Hexadecimal.

**Note**: If the driver is Ethernet-based or supports an unconventional station or node name, the device's TCP/IP address may be used as the device ID. TCP/IP addresses consist of four values that are separated by periods, with each value in the range of 0 to 255. Some device IDs are string based. There may be additional properties to configure within the ID field, depending on the driver.

# <span id="page-10-0"></span>**Operating Mode**

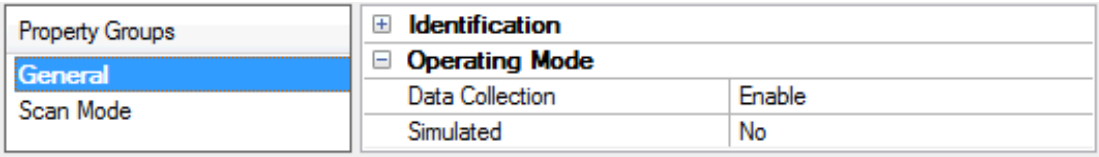

<span id="page-10-3"></span>**Data Collection**: This property controls the device's active state. Although device communications are enabled by default, this property can be used to disable a physical device. Communications are not attempted when a device is disabled. From a client standpoint, the data is marked as invalid and write operations are not accepted. This property can be changed at any time through this property or the device system tags.

<span id="page-10-4"></span>**Simulated**: Place the device into or out of Simulation Mode. In this mode, the driver does not attempt to communicate with the physical device, but the server continues to return valid OPC data. Simulated stops physical communications with the device, but allows OPC data to be returned to the OPC client as valid data. While in Simulation Mode, the server treats all device data as reflective: whatever is written to the simulated device is read back and each OPC item is treated individually. The data is not saved if the server removes the item (such as when the server is reinitialized). The default is No.

#### **Notes:**

- 1. Updates are not applied until clients disconnect and reconnect.
- 2. The System tag (\_Simulated) is read only and cannot be written to for runtime protection. The System tag allows this property to be monitored from the client.
- 3. In Simulation mode, the item's memory map is based on client update rate(s) (Group Update Rate for OPC clients or Scan Rate for native and DDE interfaces). This means that two clients that reference the same item with different update rates return different data.
- 4. When a device is simulated, updates may not appear faster than one (1) second in the client.

 Simulation Mode is for test and simulation purposes only. It should never be used in a production environment.

## <span id="page-10-1"></span>**Tag Counts**

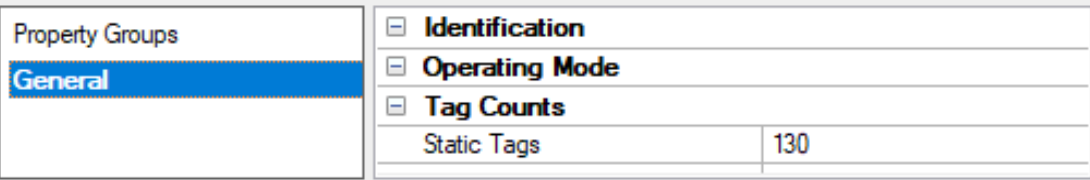

**Static Tags**: Provides the total number of defined static tags at this level (device or channel). This information can be helpful in troubleshooting and load balancing.

# <span id="page-10-2"></span>**Device Properties — Scan Mode**

The Scan Mode specifies the subscribed-client requested scan rate for tags that require device communications. Synchronous and asynchronous device reads and writes are processed as soon as possible; unaffected by the Scan Mode properties.

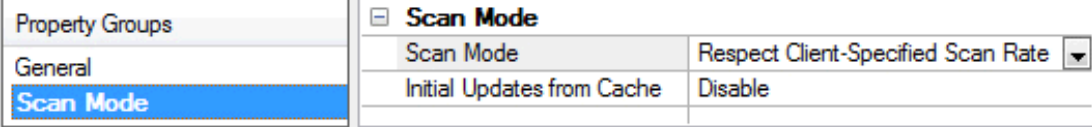

<span id="page-11-6"></span>**Scan Mode**: Specify how tags in the device are scanned for updates sent to subscribing clients. Descriptions of the options are:

- <sup>l</sup> **Respect Client-Specified Scan Rate**: This mode uses the scan rate requested by the client.
- <sup>l</sup> **Request Data No Faster than Scan Rate**: This mode specifies the value set as the maximum scan rate. The valid range is 10 to 99999990 milliseconds. The default is 1000 milliseconds. **Note**: When the server has an active client and items for the device and the scan rate value is increased, the changes take effect immediately. When the scan rate value is decreased, the changes do not take effect until all client applications have been disconnected.
- <sup>l</sup> **Request All Data at Scan Rate**: This mode forces tags to be scanned at the specified rate for subscribed clients. The valid range is 10 to 99999990 milliseconds. The default is 1000 milliseconds.
- <span id="page-11-3"></span><sup>l</sup> **Do Not Scan, Demand Poll Only**: This mode does not periodically poll tags that belong to the device nor perform a read to get an item's initial value once it becomes active. It is the OPC client's responsibility to poll for updates, either by writing to the \_DemandPoll tag or by issuing explicit device reads for individual items. *For more information, refer to "Device Demand Poll" in server help*.
- <span id="page-11-5"></span><sup>l</sup> **Respect Tag-Specified Scan Rate**: This mode forces static tags to be scanned at the rate specified in their static configuration tag properties. Dynamic tags are scanned at the client-specified scan rate.

<span id="page-11-4"></span>**Initial Updates from Cache**: When enabled, this option allows the server to provide the first updates for newly activated tag references from stored (cached) data. Cache updates can only be provided when the new item reference shares the same address, scan rate, data type, client access, and scaling properties. A device read is used for the initial update for the first client reference only. The default is disabled; any time a client activates a tag reference the server attempts to read the initial value from the device.

# <span id="page-11-1"></span><span id="page-11-0"></span>**Device Properties — Timing**

The device Timing properties allow the driver's response to error conditions to be tailored to fit the application's needs. In many cases, the environment requires changes to these properties for optimum performance. Factors such as electrically generated noise, modem delays, and poor physical connections can influence how many errors or timeouts a communications driver encounters. Timing properties are specific to each configured device.

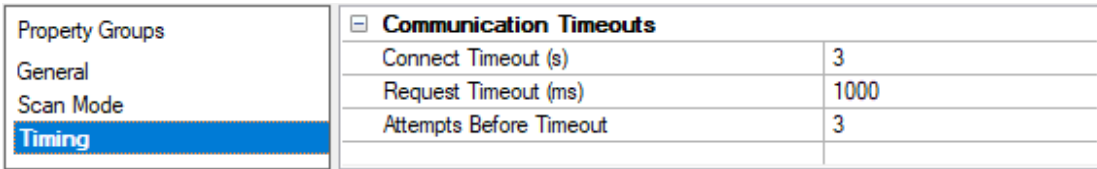

# **Communications Timeouts**

<span id="page-11-2"></span>**Connect Timeout**: This property (which is used primarily by Ethernet based drivers) controls the amount of time required to establish a socket connection to a remote device. The device's connection time often takes longer than normal communications requests to that same device. The valid range is 1 to 30 seconds. The default is typically 3 seconds, but can vary depending on the driver's specific nature. If this setting is not supported by the driver, it is disabled.

**Note**: Due to the nature of UDP connections, the connection timeout setting is not applicable when communicating via UDP.

<span id="page-12-3"></span>**Request Timeout**: Specify an interval used by all drivers to determine how long the driver waits for a response from the target device to complete. The valid range is 50 to 9999999 milliseconds (167 minutes). The default is usually 1000 milliseconds, but can vary depending on the driver. The default timeout for most serial drivers is based on a baud rate of 9600 baud or better. When using a driver at lower baud rates, increase the timeout to compensate for the increased time required to acquire data.

<span id="page-12-1"></span>**Attempts Before Timeout**: Specify how many times the driver issues a communications request before considering the request to have failed and the device to be in error. The valid range is 1 to 10. The default is typically 3, but can vary depending on the driver's specific nature. The number of attempts configured for an application depends largely on the communications environment. This property applies to both connection attempts and request attempts.

# **Timing**

**Inter-Request Delay**: Specify how long the driver waits before sending the next request to the target device. It overrides the normal polling frequency of tags associated with the device, as well as one-time reads and writes. This delay can be useful when dealing with devices with slow turnaround times and in cases where network load is a concern. Configuring a delay for a device affects communications with all other devices on the channel. It is recommended that users separate any device that requires an interrequest delay to a separate channel if possible. Other communications properties (such as communication serialization) can extend this delay. The valid range is 0 to 300,000 milliseconds; however, some drivers may limit the maximum value due to a function of their particular design. The default is 0, which indicates no delay between requests with the target device.

**Note**: Not all drivers support Inter-Request Delay. This setting does not appear if it is not available.

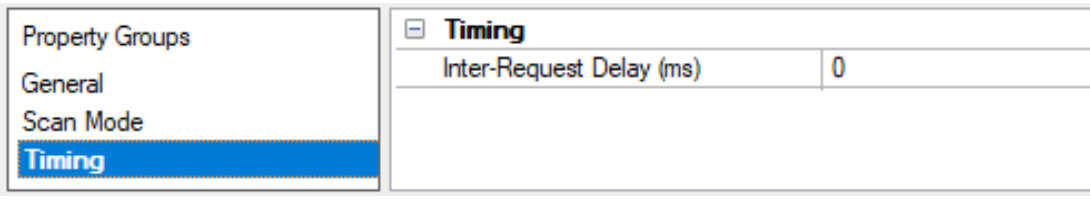

# <span id="page-12-0"></span>**Device Properties — Auto-Demotion**

The Auto-Demotion properties can temporarily place a device off-scan in the event that a device is not responding. By placing a non-responsive device offline for a specific time period, the driver can continue to optimize its communications with other devices on the same channel. After the time period has been reached, the driver re-attempts to communicate with the non-responsive device. If the device is responsive, the device is placed on-scan; otherwise, it restarts its off-scan time period.

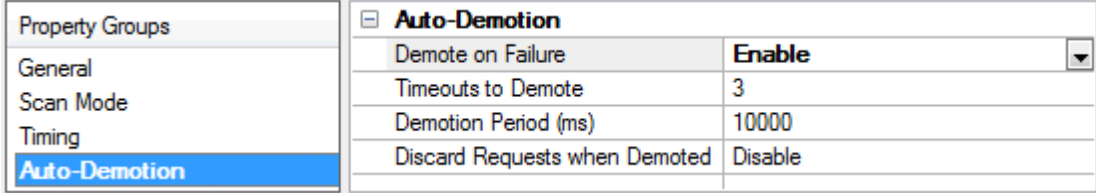

<span id="page-12-2"></span>**Demote on Failure**: When enabled, the device is automatically taken off-scan until it is responding again.

**Tip:** Determine when a device is off-scan by monitoring its demoted state using the AutoDemoted system tag.

<span id="page-13-3"></span>**Timeouts to Demote**: Specify how many successive cycles of request timeouts and retries occur before the device is placed off-scan. The valid range is 1 to 30 successive failures. The default is 3.

<span id="page-13-1"></span>**Demotion Period**: Indicate how long the device should be placed off-scan when the timeouts value is reached. During this period, no read requests are sent to the device and all data associated with the read requests are set to bad quality. When this period expires, the driver places the device on-scan and allows for another attempt at communications. The valid range is 100 to 3600000 milliseconds. The default is 10000 milliseconds.

<span id="page-13-2"></span>**Discard Requests when Demoted**: Select whether or not write requests should be attempted during the off-scan period. Disable to always send write requests regardless of the demotion period. Enable to discard writes; the server automatically fails any write request received from a client and does not post a message to the Event Log.

# <span id="page-13-0"></span>**Device Properties — Tag Generation**

The automatic tag database generation features make setting up an application a plug-and-play operation. Select communications drivers can be configured to automatically build a list of tags that correspond to device-specific data. These automatically generated tags (which depend on the nature of the supporting driver) can be browsed from the clients.

Not all devices and drivers support full automatic tag database generation and not all support the same data types. Consult the data types descriptions or the supported data type lists for each driver for specifics.

If the target device supports its own local tag database, the driver reads the device's tag information and uses the data to generate tags within the server. If the device does not natively support named tags, the driver creates a list of tags based on driver-specific information. An example of these two conditions is as follows:

- 1. If a data acquisition system supports its own local tag database, the communications driver uses the tag names found in the device to build the server's tags.
- 2. If an Ethernet I/O system supports detection of its own available I/O module types, the communications driver automatically generates tags in the server that are based on the types of I/O modules plugged into the Ethernet I/O rack.

**Note**: Automatic tag database generation's mode of operation is completely configurable. *For more information, refer to the property descriptions below.*

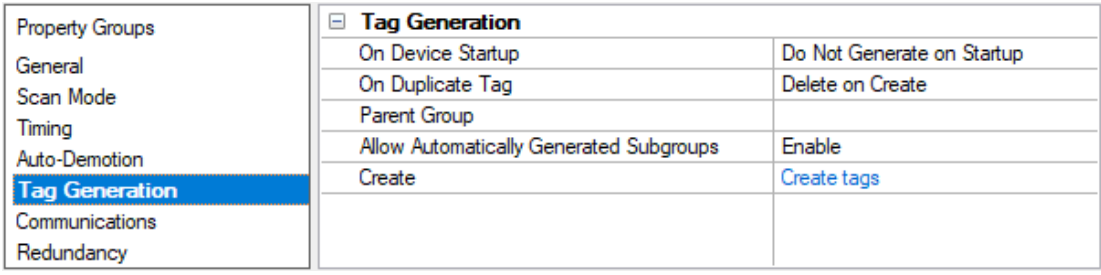

**On Property Change**: If the device supports automatic tag generation when certain properties change, the **On Property Change** option is shown. It is set to **Yes** by default, but it can be set to **No** to control over when tag generation is performed. In this case, the **Create tags** action must be manually invoked to perform tag

<span id="page-14-4"></span>generation. To invoke via the Configuration API service, access /config/v1/project/channels/{name}/devices/ {name}/services/TagGeneration.

<span id="page-14-2"></span>**On Device Startup**: Specify when OPC tags are automatically generated. Descriptions of the options are as follows:

- <span id="page-14-1"></span><sup>l</sup> **Do Not Generate on Startup**: This option prevents the driver from adding any OPC tags to the tag space of the server. This is the default setting.
- <sup>l</sup> **Always Generate on Startup**: This option causes the driver to evaluate the device for tag information. It also adds tags to the tag space of the server every time the server is launched.
- <sup>l</sup> **Generate on First Startup**: This option causes the driver to evaluate the target device for tag information the first time the project is run. It also adds any OPC tags to the server tag space as needed.

**Note**: When the option to automatically generate OPC tags is selected, any tags that are added to the server's tag space must be saved with the project. Users can configure the project to automatically save from the **Tools** | **Options** menu.

<span id="page-14-3"></span>**On Duplicate Tag**: When automatic tag database generation is enabled, the server needs to know what to do with the tags that it may have previously added or with tags that have been added or modified after the communications driver since their original creation. This setting controls how the server handles OPC tags that were automatically generated and currently exist in the project. It also prevents automatically generated tags from accumulating in the server.

For example, if a user changes the I/O modules in the rack with the server configured to **Always Generate on Startup**, new tags would be added to the server every time the communications driver detected a new I/O module. If the old tags were not removed, many unused tags could accumulate in the server's tag space. The options are:

- <span id="page-14-0"></span><sup>l</sup> **Delete on Create**: This option deletes any tags that were previously added to the tag space before any new tags are added. This is the default setting.
- <span id="page-14-5"></span><sup>l</sup> **Overwrite as Necessary**: This option instructs the server to only remove the tags that the communications driver is replacing with new tags. Any tags that are not being overwritten remain in the server's tag space.
- <sup>l</sup> **Do not Overwrite**: This option prevents the server from removing any tags that were previously generated or already existed in the server. The communications driver can only add tags that are completely new.
- <sup>l</sup> **Do not Overwrite, Log Error**: This option has the same effect as the prior option, and also posts an error message to the server's Event Log when a tag overwrite would have occurred.

**Note:** Removing OPC tags affects tags that have been automatically generated by the communications driver as well as any tags that have been added using names that match generated tags. Users should avoid adding tags to the server using names that may match tags that are automatically generated by the driver.

<span id="page-14-6"></span>**Parent Group**: This property keeps automatically generated tags from mixing with tags that have been entered manually by specifying a group to be used for automatically generated tags. The name of the group can be up to 256 characters. This parent group provides a root branch to which all automatically generated tags are added.

**Allow Automatically Generated Subgroups**: This property controls whether the server automatically creates subgroups for the automatically generated tags. This is the default setting. If disabled, the server gen-

**15**

<span id="page-15-3"></span>erates the device's tags in a flat list without any grouping. In the server project, the resulting tags are named with the address value. For example, the tag names are not retained during the generation process. **Note**: If, as the server is generating tags, a tag is assigned the same name as an existing tag, the system automatically increments to the next highest number so that the tag name is not duplicated. For example, if the generation process creates a tag named "AI22" that already exists, it creates the tag as "AI23" instead.

<span id="page-15-4"></span>**Create**: Initiates the creation of automatically generated OPC tags. If the device's configuration has been modified, **Create tags** forces the driver to reevaluate the device for possible tag changes. Its ability to be accessed from the System tags allows a client application to initiate tag database creation. **Note**: **Create tags** is disabled if the Configuration edits a project offline.

# <span id="page-15-0"></span>**Automatic Tag Database Generation**

The Honeywell UDC Ethernet Driver can automatically create most of the tags needed for the application. To do so, double-click on the device for which tags will be generated, and then select the **Tag Generation** property group and click **Create Tags**. For a complete list of generated tags, see the addressing page for the specific device model.

**UDC 2500 [Generated](#page-18-1) Tags UDC 3200 [Generated](#page-24-0) Tags UDC 3500 [Generated](#page-30-0) Tags**

**Note:** Click **Apply** or **OK** before attempting to generate tags after making changes to the device model selection.

# <span id="page-15-1"></span>**Device Properties — TCP/IP**

This parameter specifies the TCP/IP port number that the remote device is configured to use. The default port number is 502.

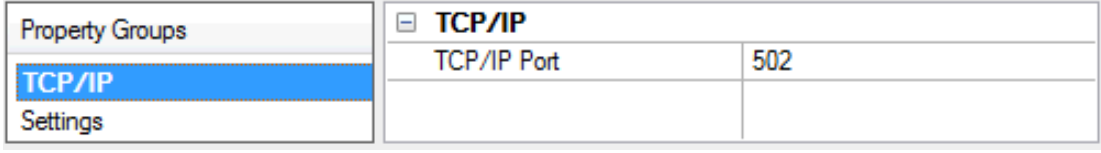

# <span id="page-15-2"></span>**Device Properties — Settings**

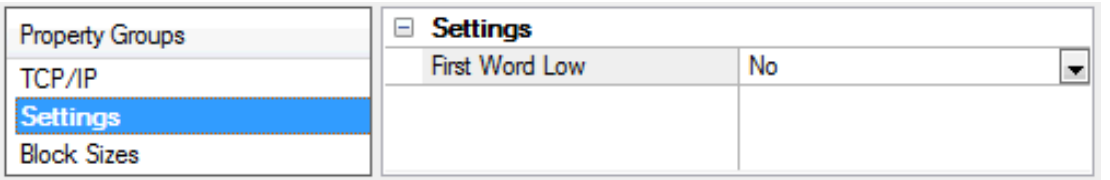

**First Word Low**: Two consecutive register addresses are used for 32 bit data types such as floats. Users can specify whether the driver should treat the contents of the first register as the low or high word in 32 bit values.

**Note:** The UDC units can be configured to use a number of Double Register Formats.

## **Double Register Format**

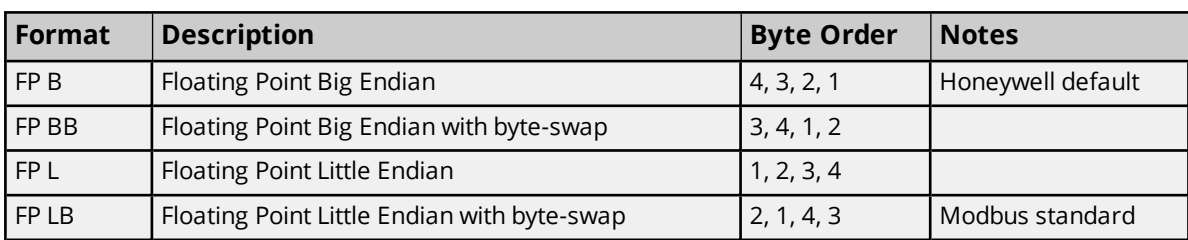

# **Examples of Data in "FP B" Format**

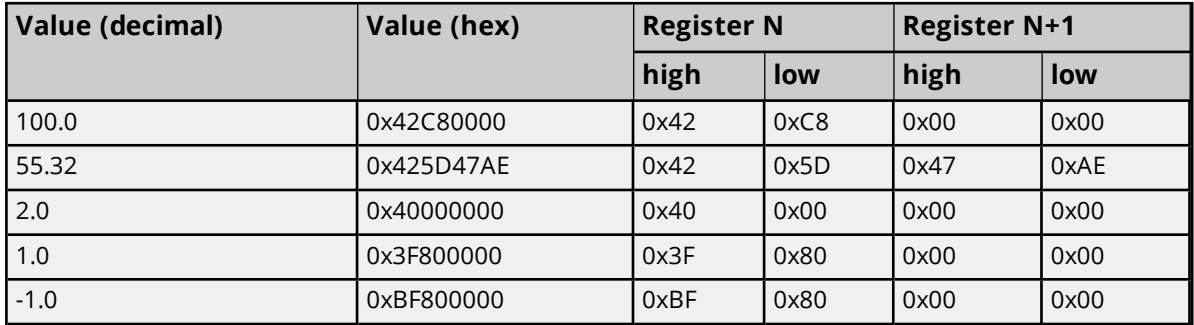

The driver will use the Honeywell default "FP B" if this device property is set to No. If set to Yes, the "FP LB" format will be used. The driver does not currently support the Honeywell "FP BB" and "FP L" double register formats.

# <span id="page-16-0"></span>**Device Properties — Block Sizes**

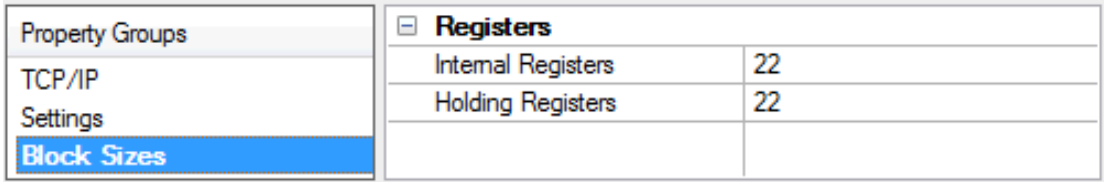

<span id="page-16-2"></span>**Registers**: Registers can be read from 1 to 22 locations at a time. Given the overhead involved in sending data via TCP/IP, it is generally advantageous to keep the block size large. However, if data will be read from noncontiguous locations within the device, reducing the block size may increase performance.

# <span id="page-16-1"></span>**Device Properties — Redundancy**

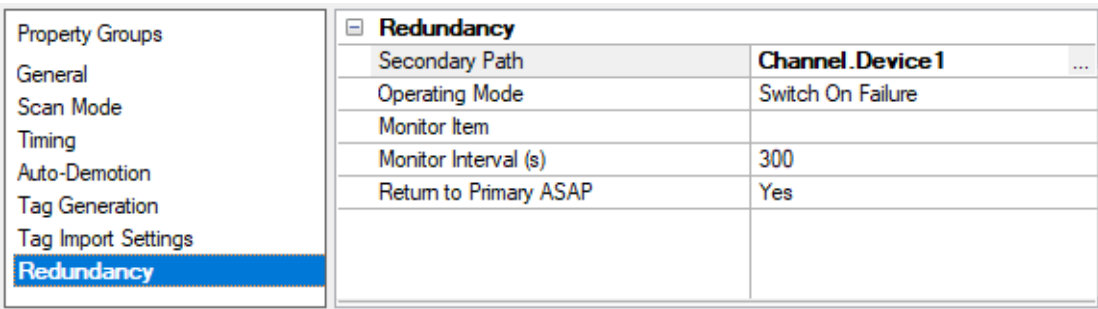

Redundancy is available with the Media-Level Redundancy Plug-In.

*Consult the website, a sales representative, or the user [manual](https://ptc-p-001.sitecorecontenthub.cloud/api/public/content/e96f85a9eef84807b06504cdd95b1084?v=3b0e1d04) for more information.*

# <span id="page-17-0"></span>**Data Types Description**

<span id="page-17-6"></span><span id="page-17-5"></span><span id="page-17-4"></span><span id="page-17-3"></span><span id="page-17-2"></span><span id="page-17-1"></span>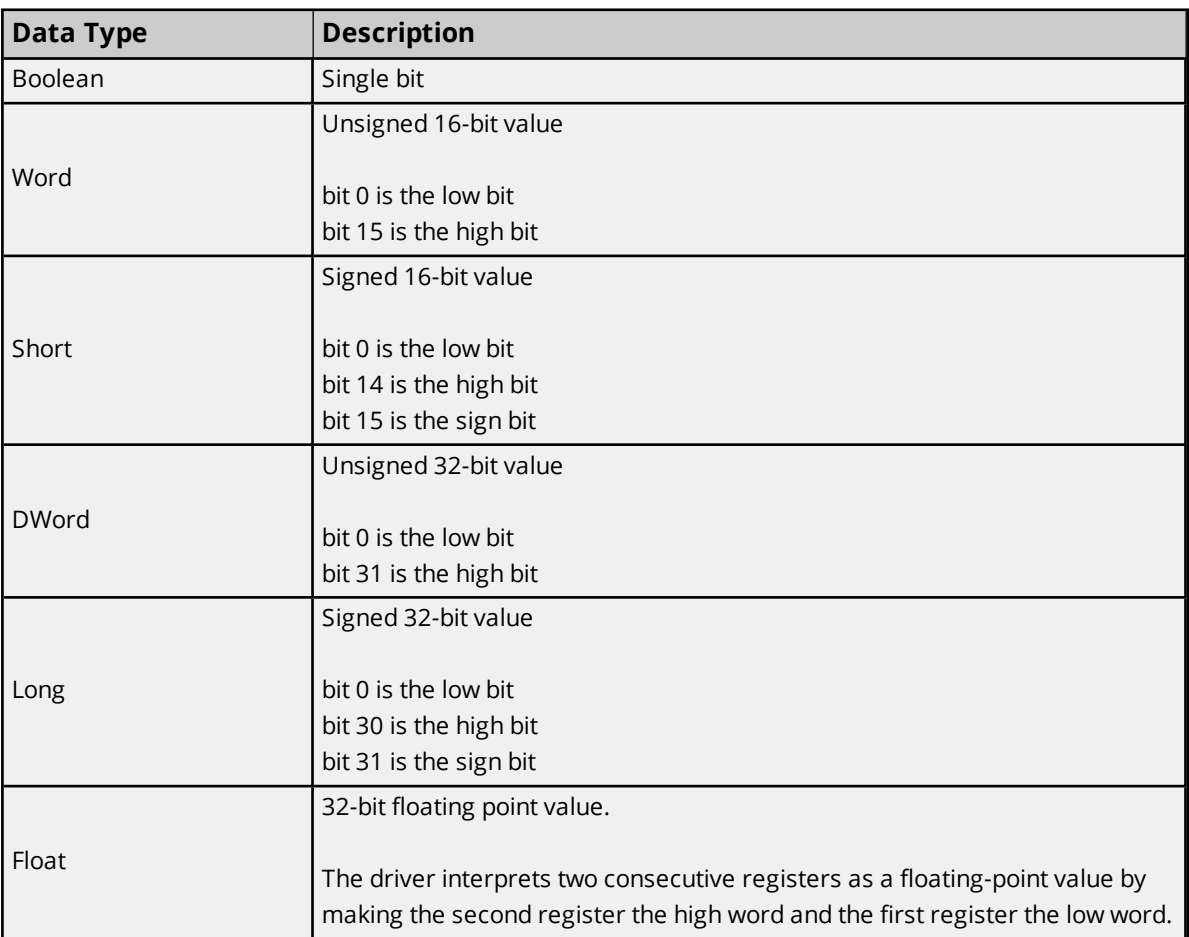

# <span id="page-18-0"></span>**Address Descriptions**

Address specifications vary depending on the model in use. Select a link from the following list to obtain specific address information for the model of interest.

**UDC [2500](#page-18-1) UDC [3200](#page-24-0) UDC [3500](#page-30-0)**

# <span id="page-18-1"></span>**UDC 2500 Addressing**

The default data types for dynamically defined tags are shown in **bold** where appropriate.

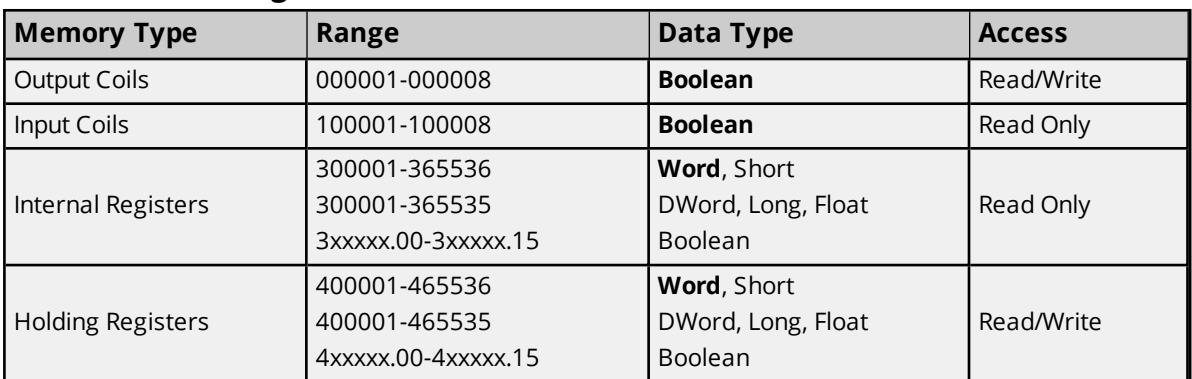

## **Modbus Addressing Decimal Format**

# **Modbus Addressing Hexadecimal Format Modbus Addressing Decimal Format**

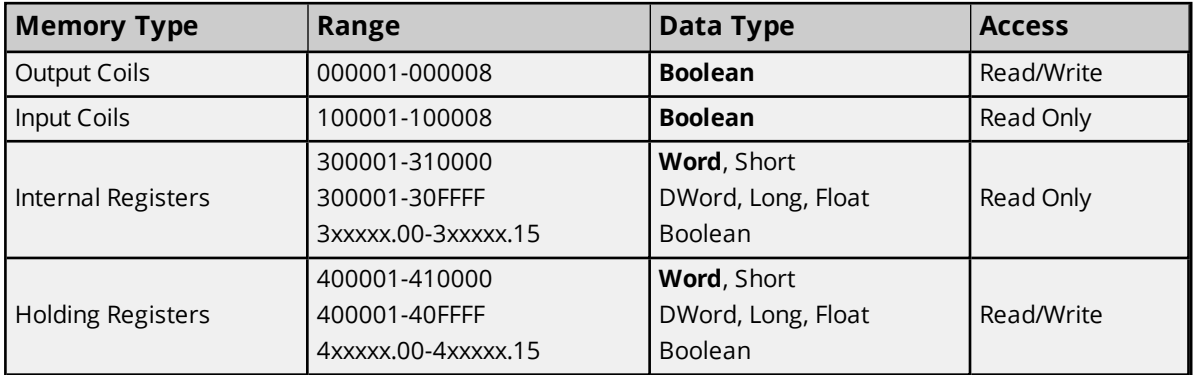

#### **Notes:**

- Not all input coil and holding register addresses are writable in the UDC2500. See tables below and device user's manual for complete parameter mapping and access permission.
- Internal registers and Holding registers are mapped to the same memory range in the UDC2500.
- Addresses 307693, 307694, 407693, and 407694 are write only. Client applications will always read 0 for these tags.

## **Parameter Mapping**

The following tables describe the most important parameters and their Modbus addresses. These are the tags that will be automatically generated by this driver.

**19**

# **Digital Inputs**

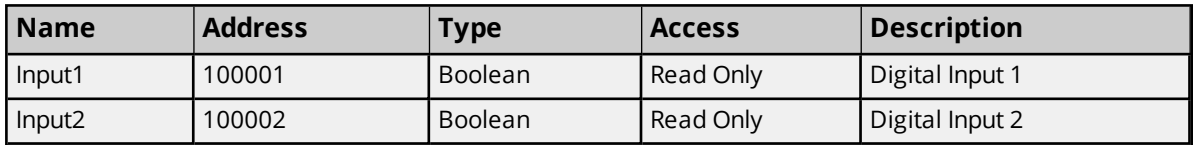

# **Digital Outputs**

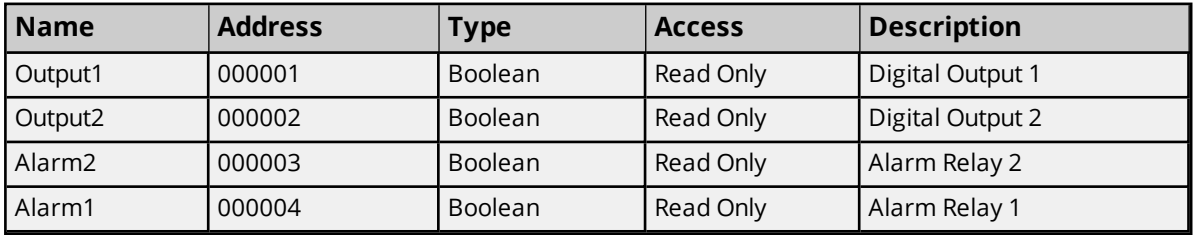

# **Integer Registers**

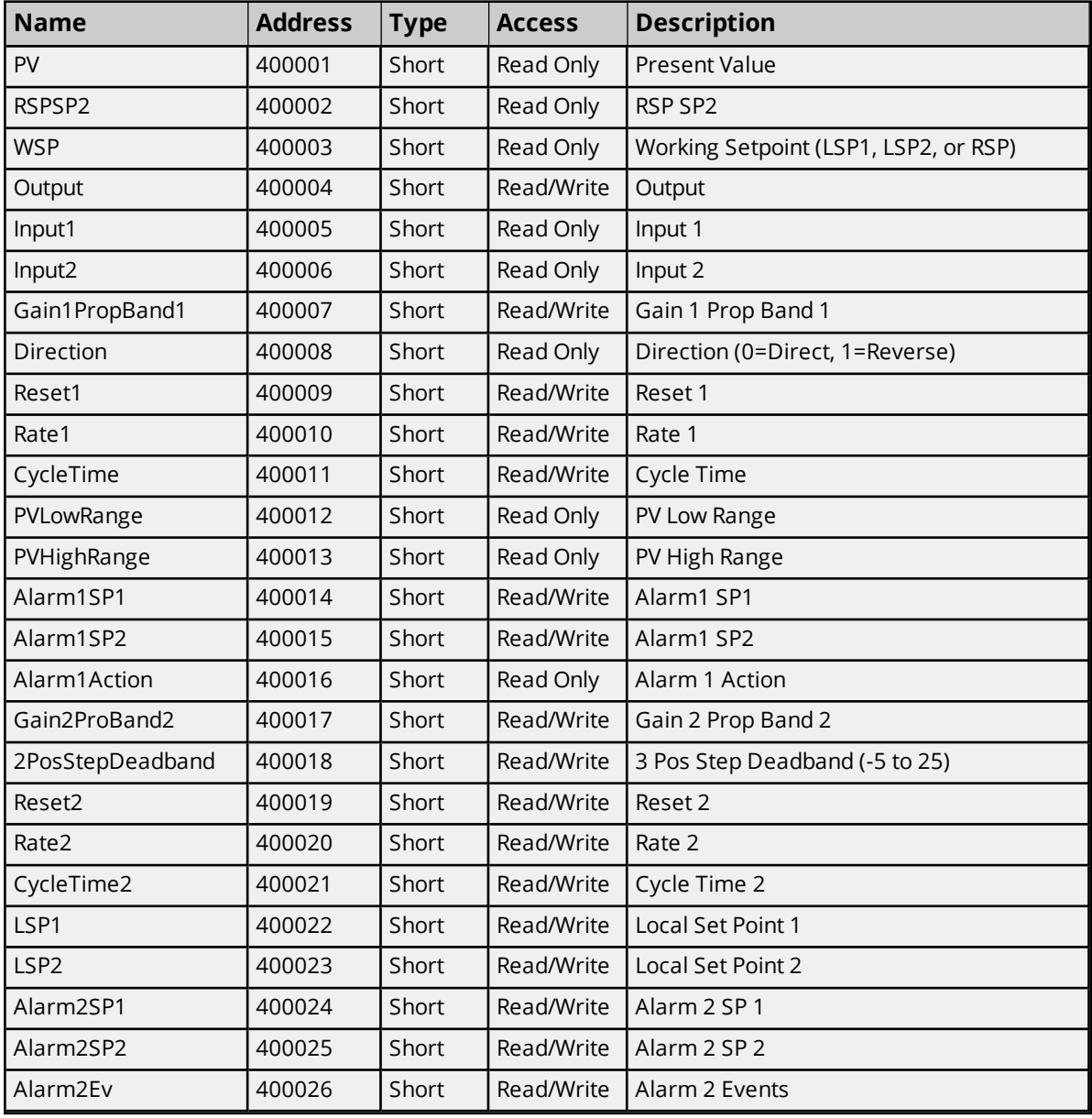

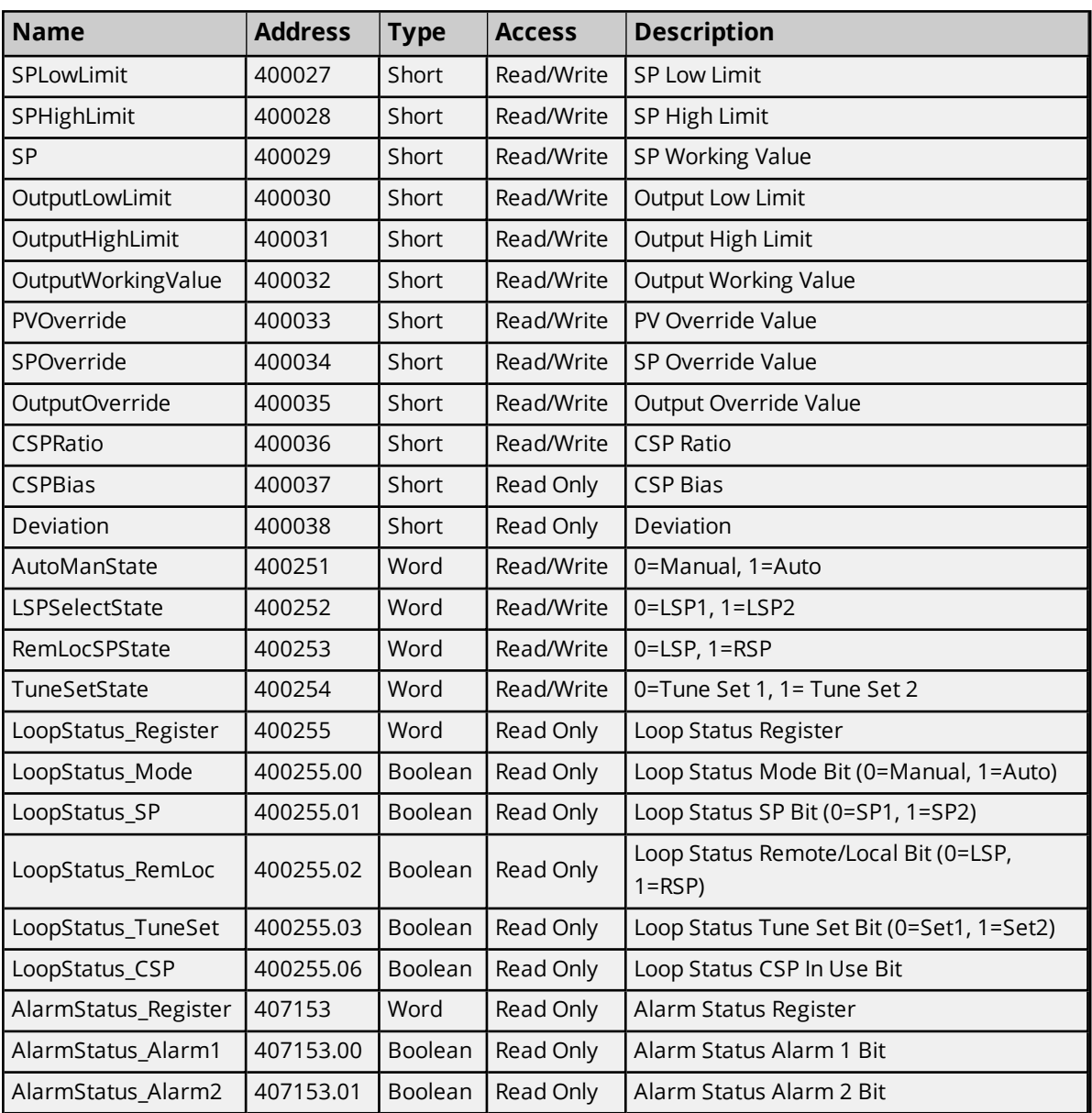

# **Float Registers**

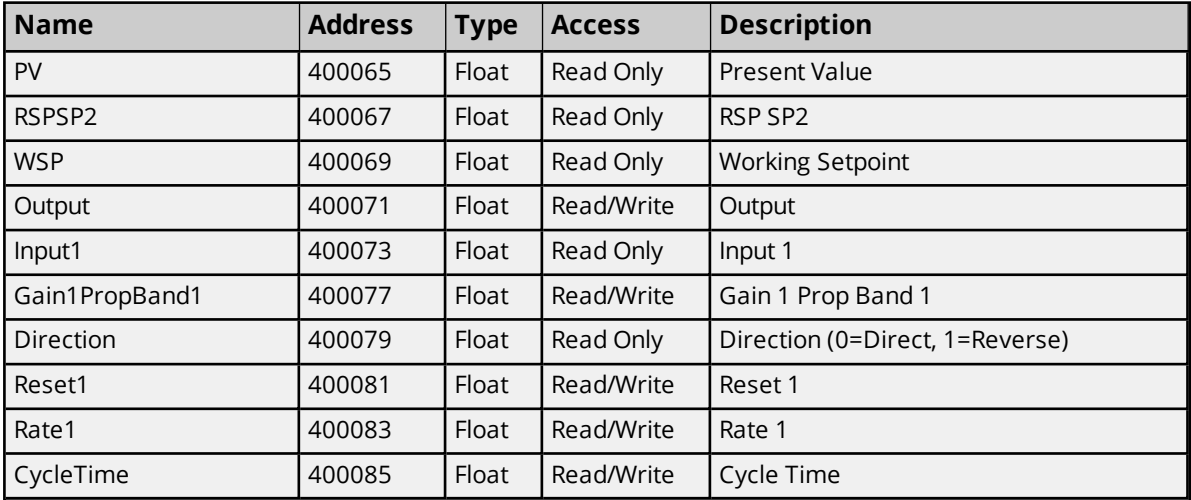

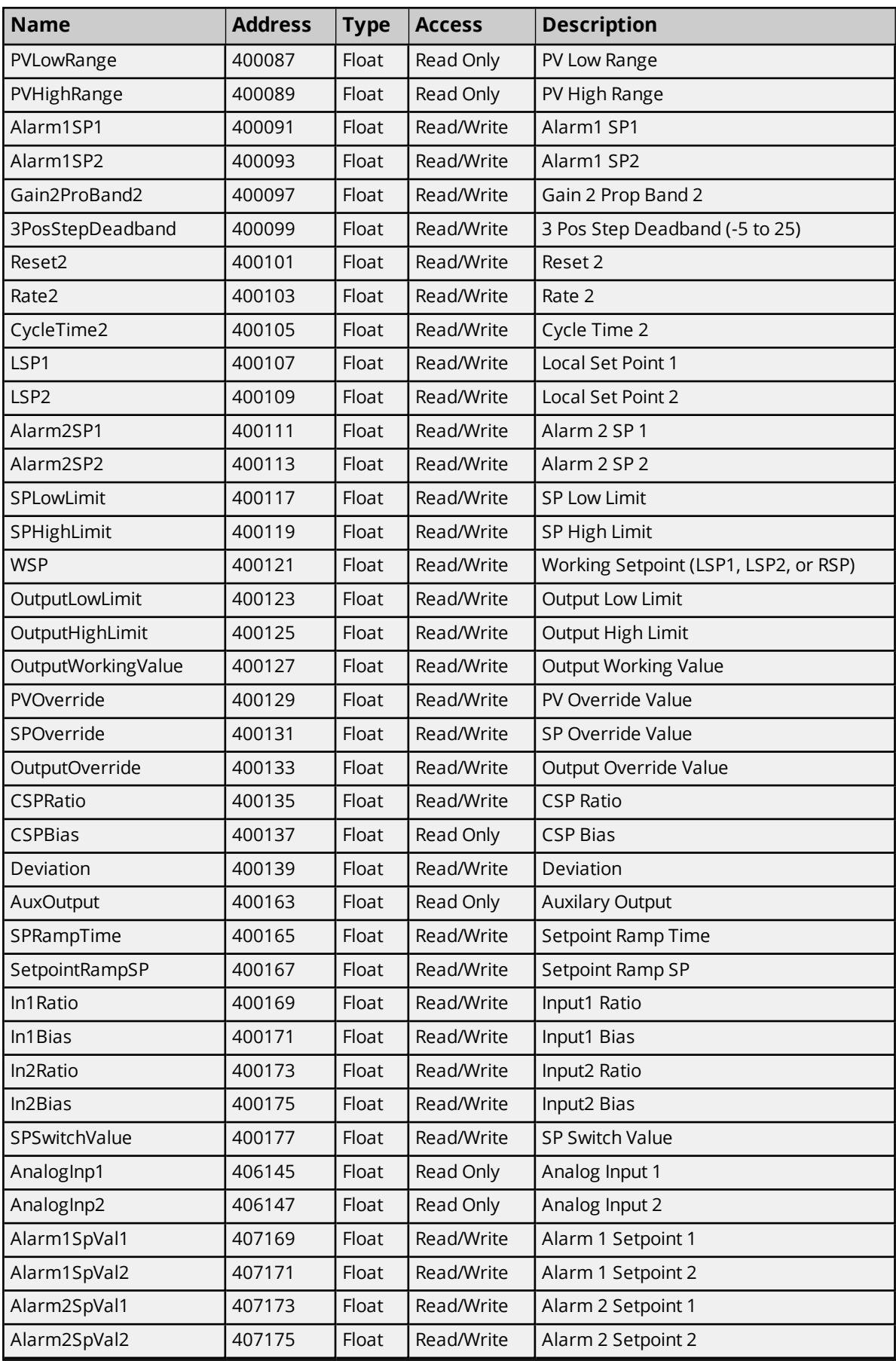

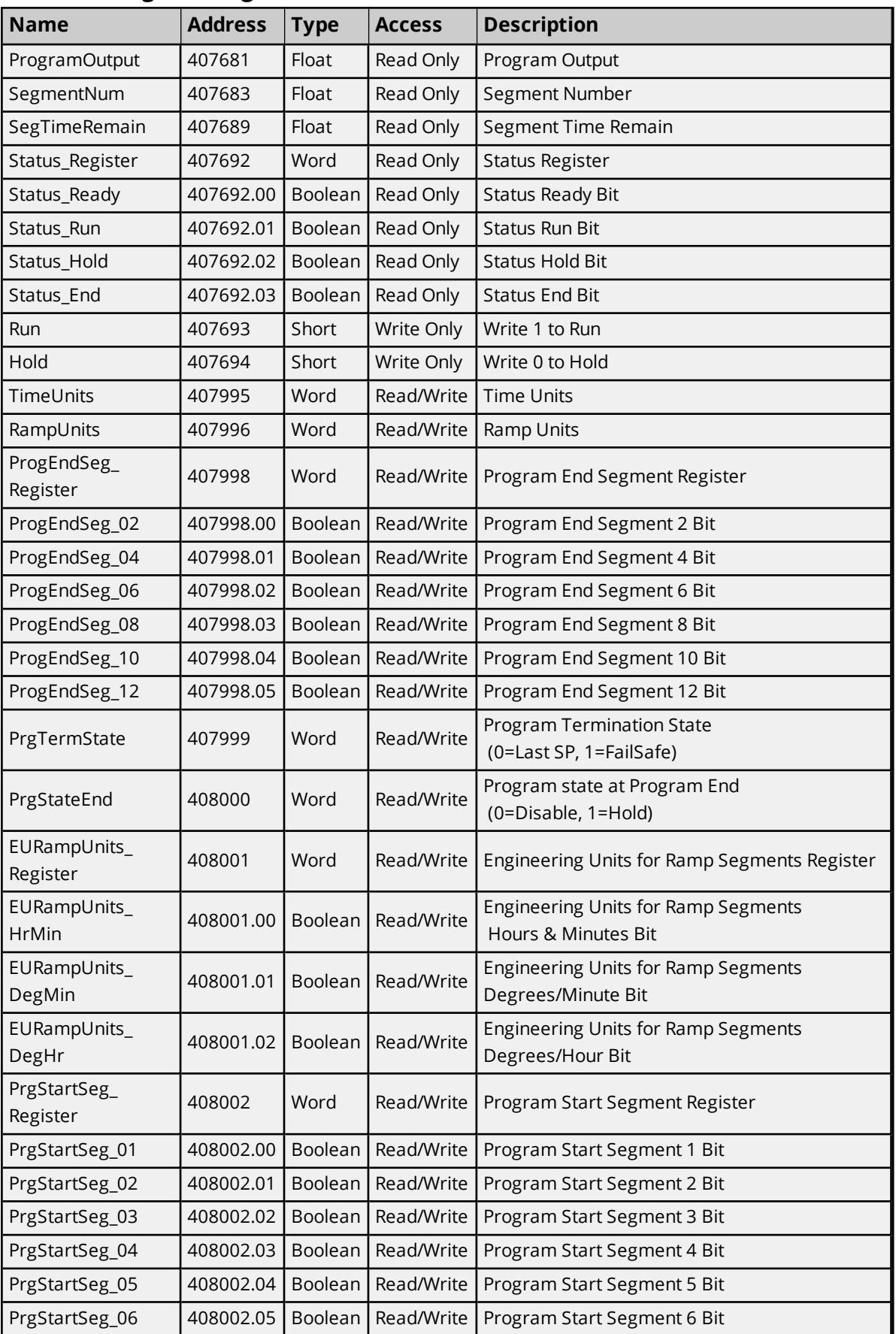

# **Set Point Programming**

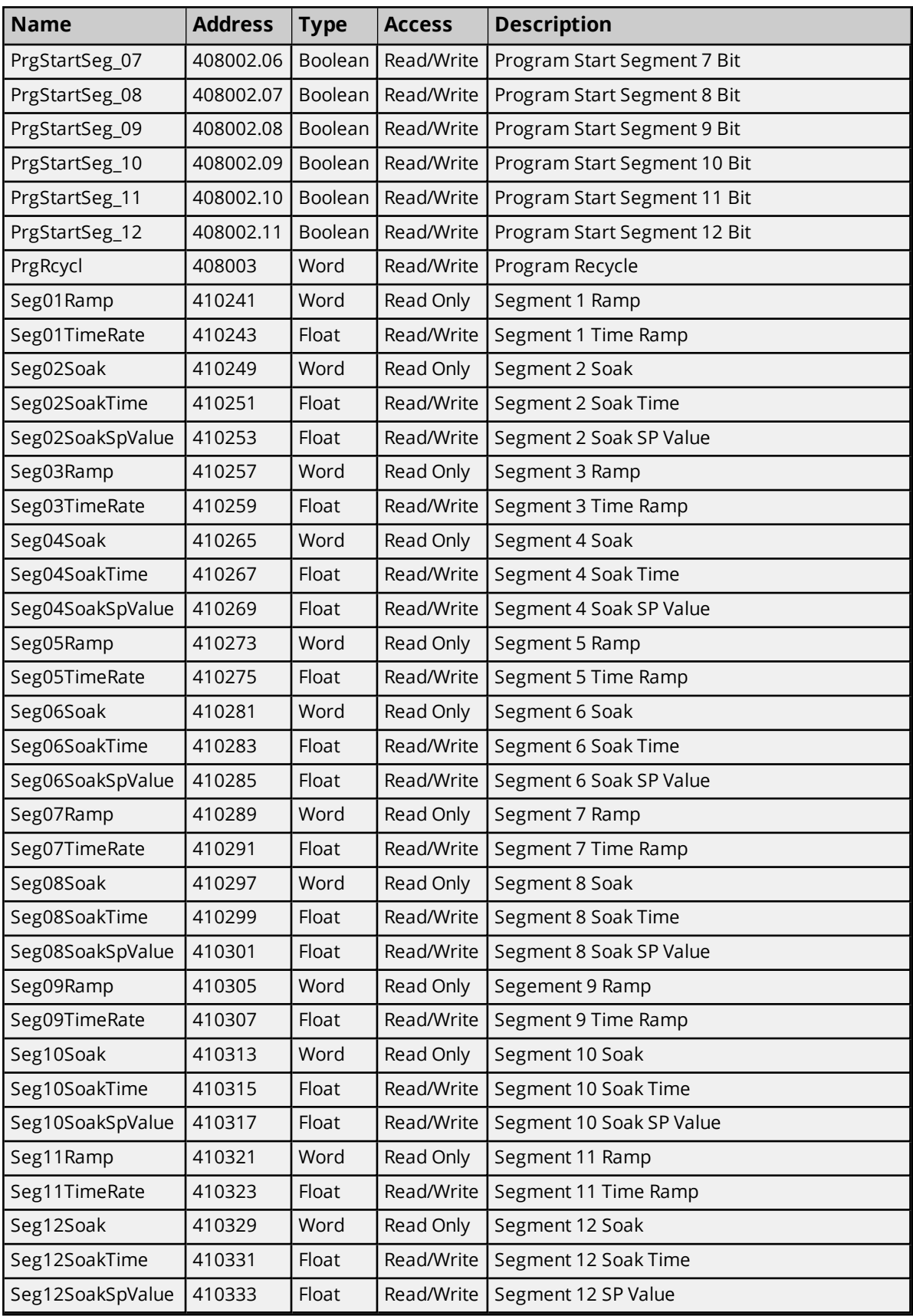

# <span id="page-24-0"></span>**UDC 3200 Addressing**

The default data types for dynamically defined tags are shown in **bold** where appropriate.

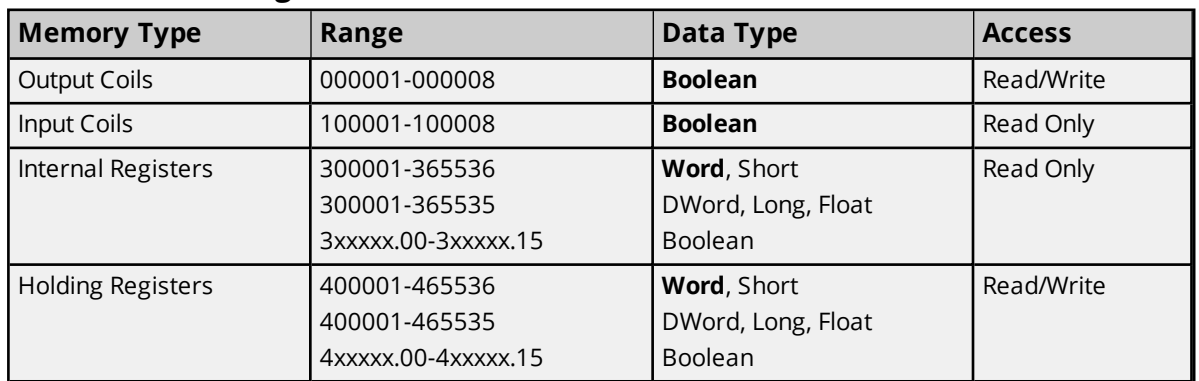

# **Modbus Addressing Decimal Format**

# **Modbus Addressing Hexadecimal Format**

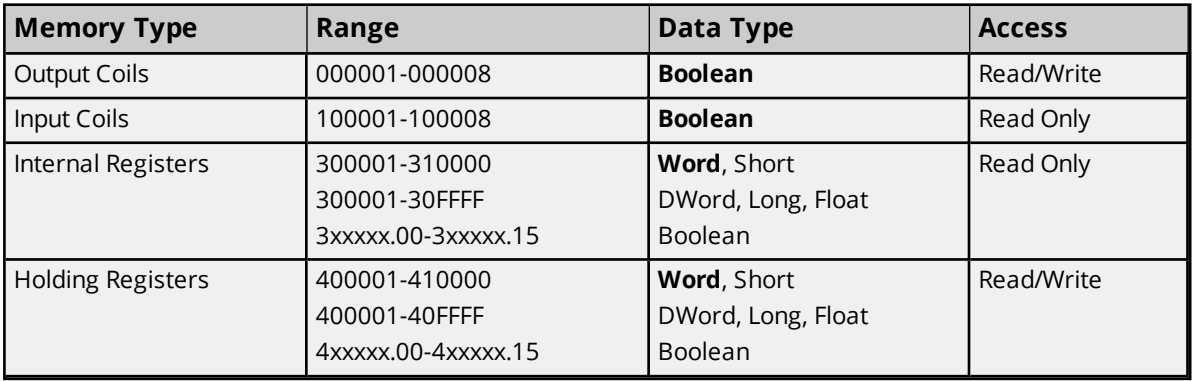

#### **Notes**

- Not all input coil and holding register addresses are writable in the UDC3200. See tables below and device user's manual for complete parameter mapping and access permission.
- Internal registers and Holding registers are mapped to the same memory range in the UDC3200.
- Addresses 307693, 307694, 407693, and 407694 are write only. Client applications will always read 0 for these tags.

## **Parameter Mapping**

The following tables describe the most important parameters and their Modbus addresses. These are the tags that will be automatically generated by this driver.

#### **Digital Inputs**

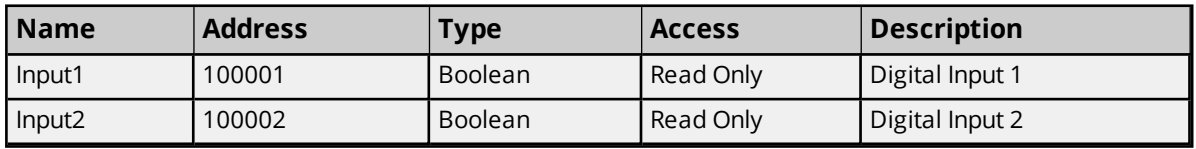

## **Digital Outputs**

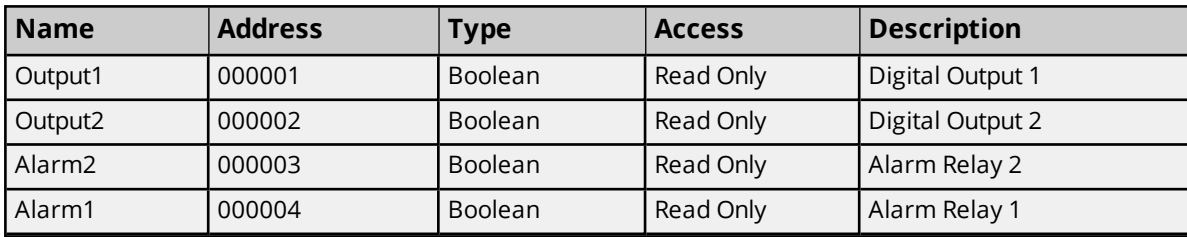

# **Integer Registers**

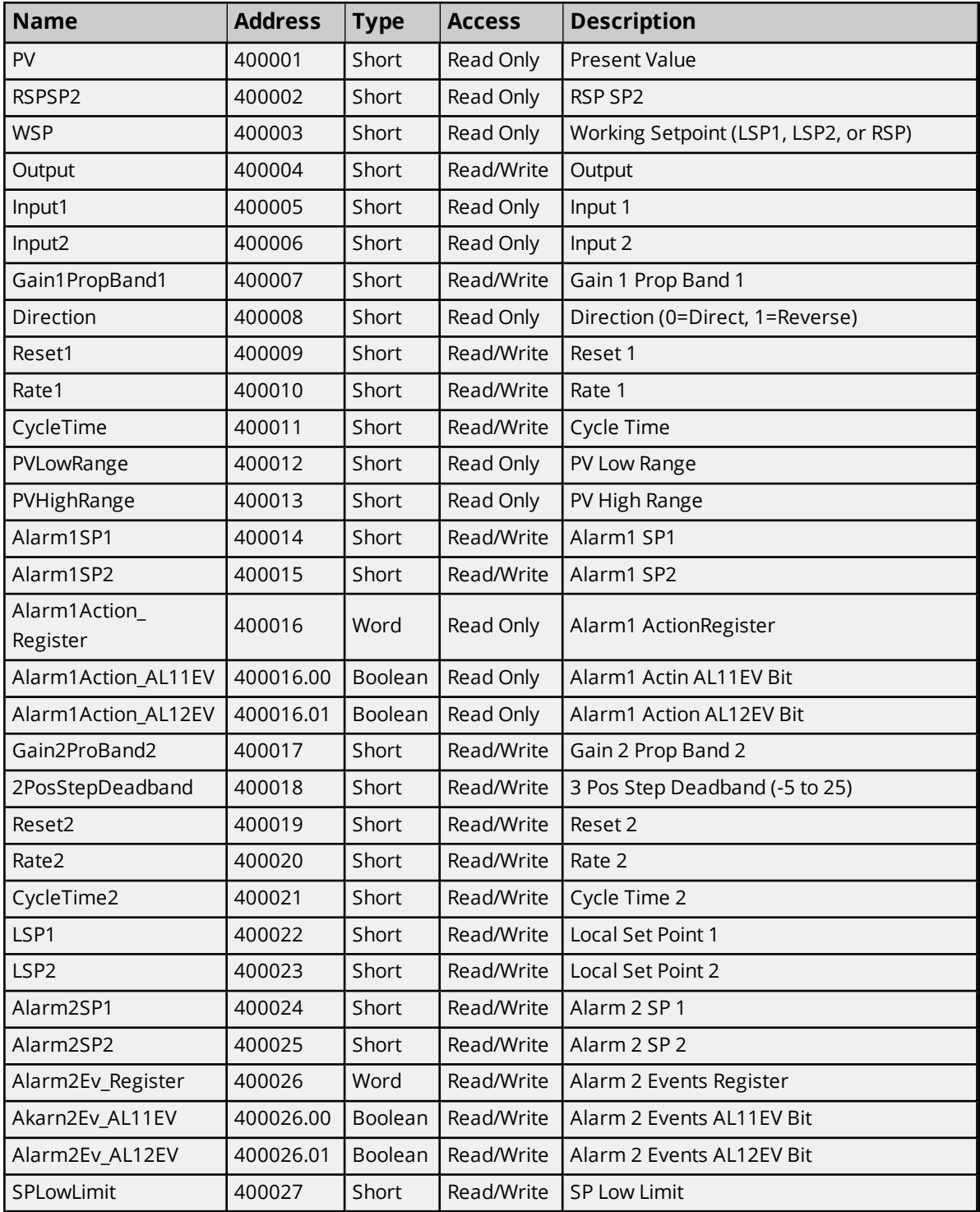

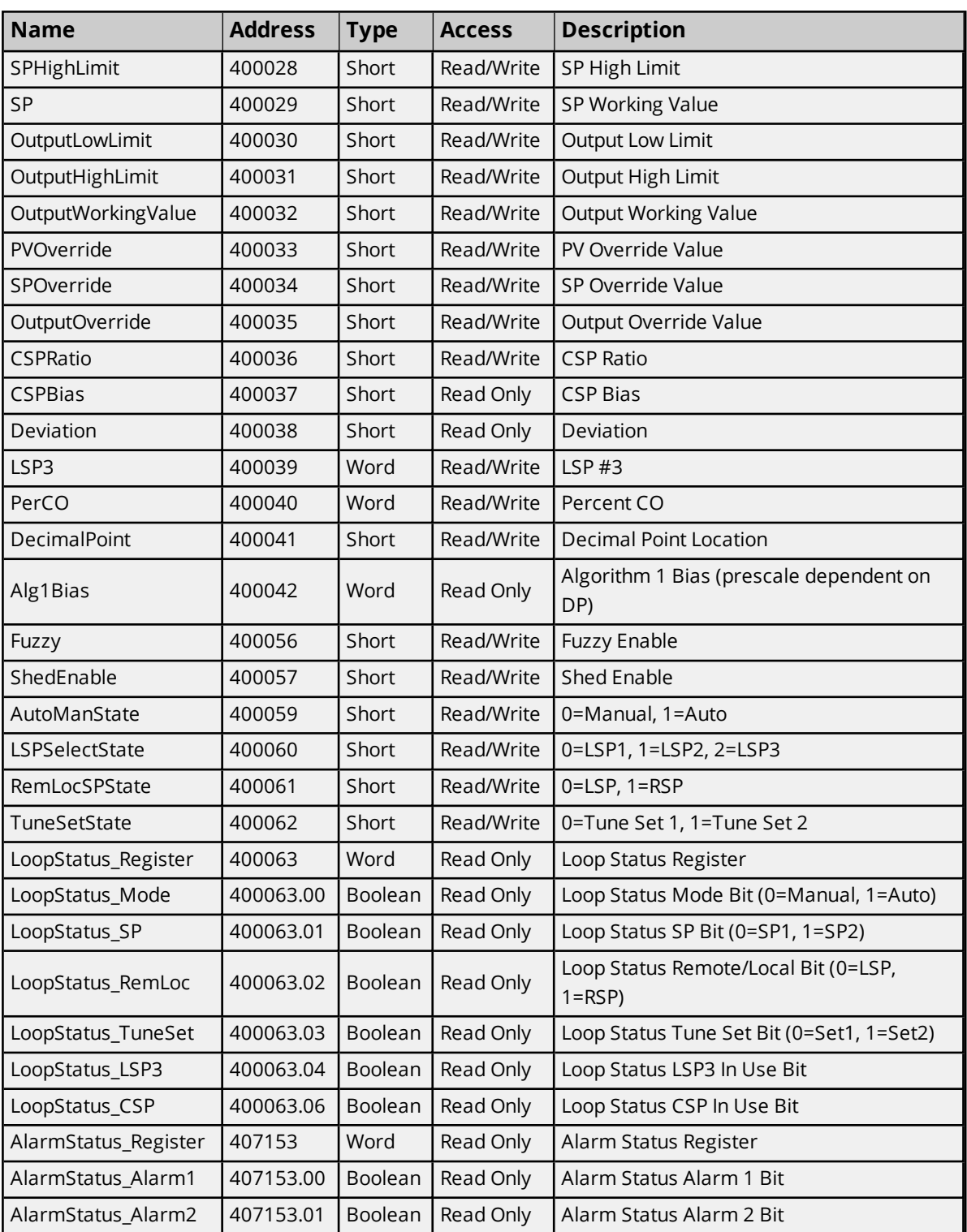

# **Float Registers**

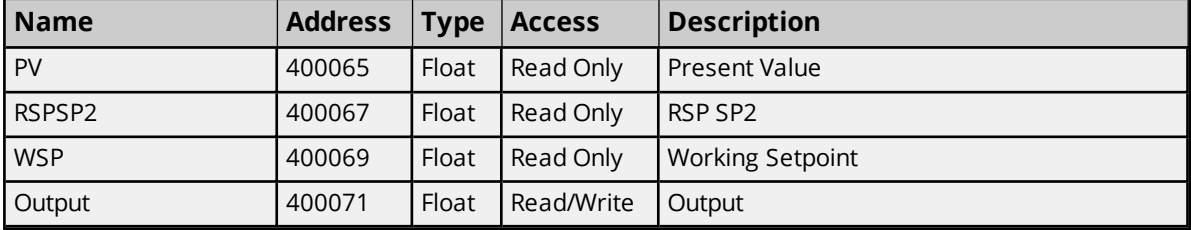

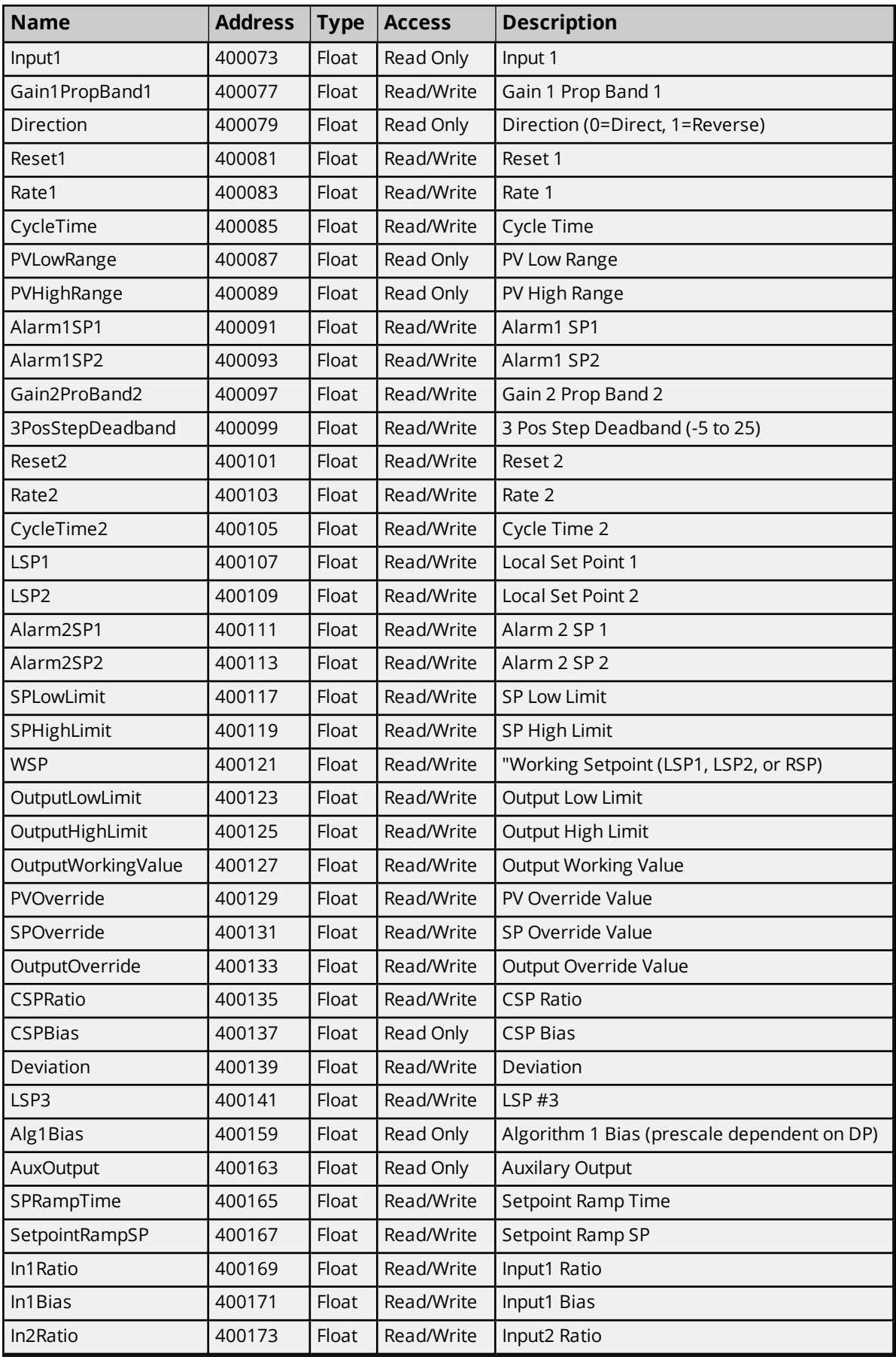

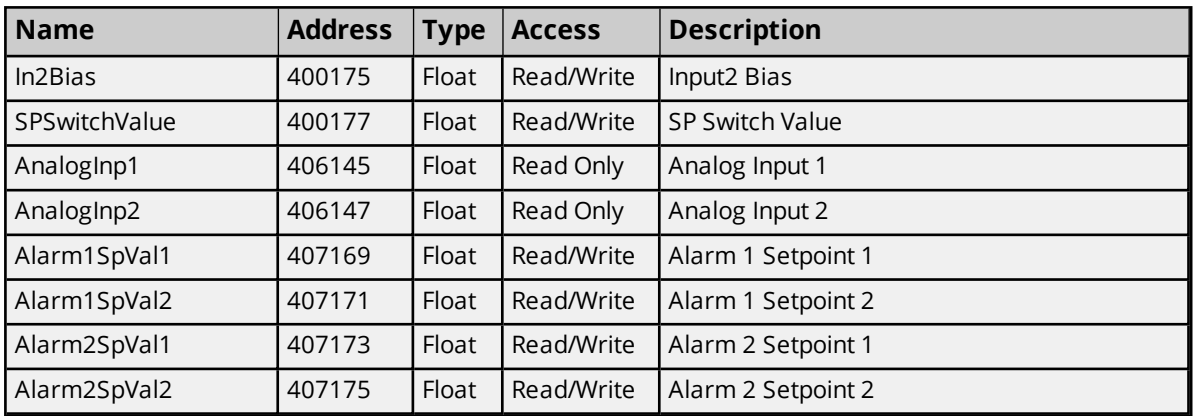

# **Set Point Programming**

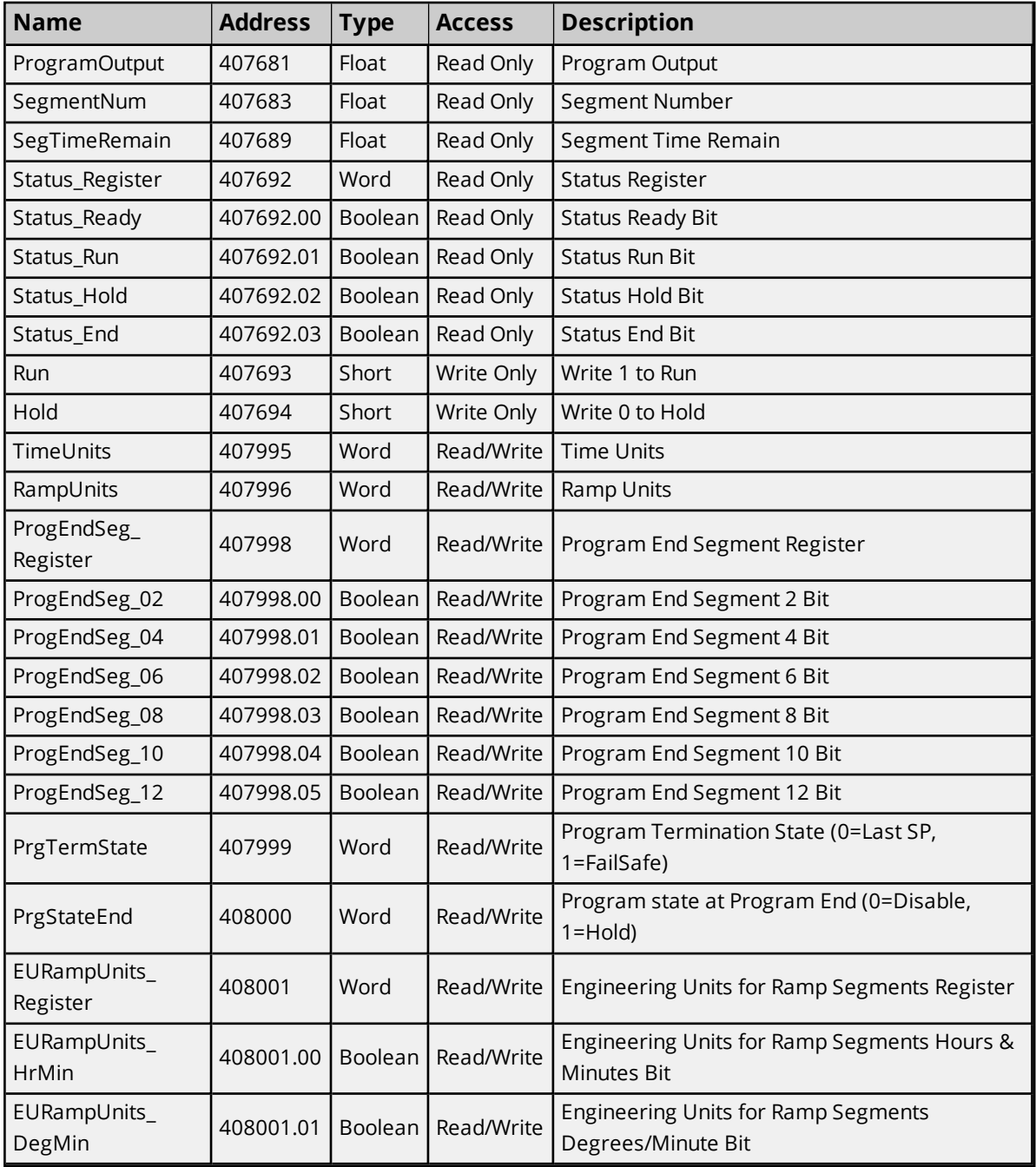

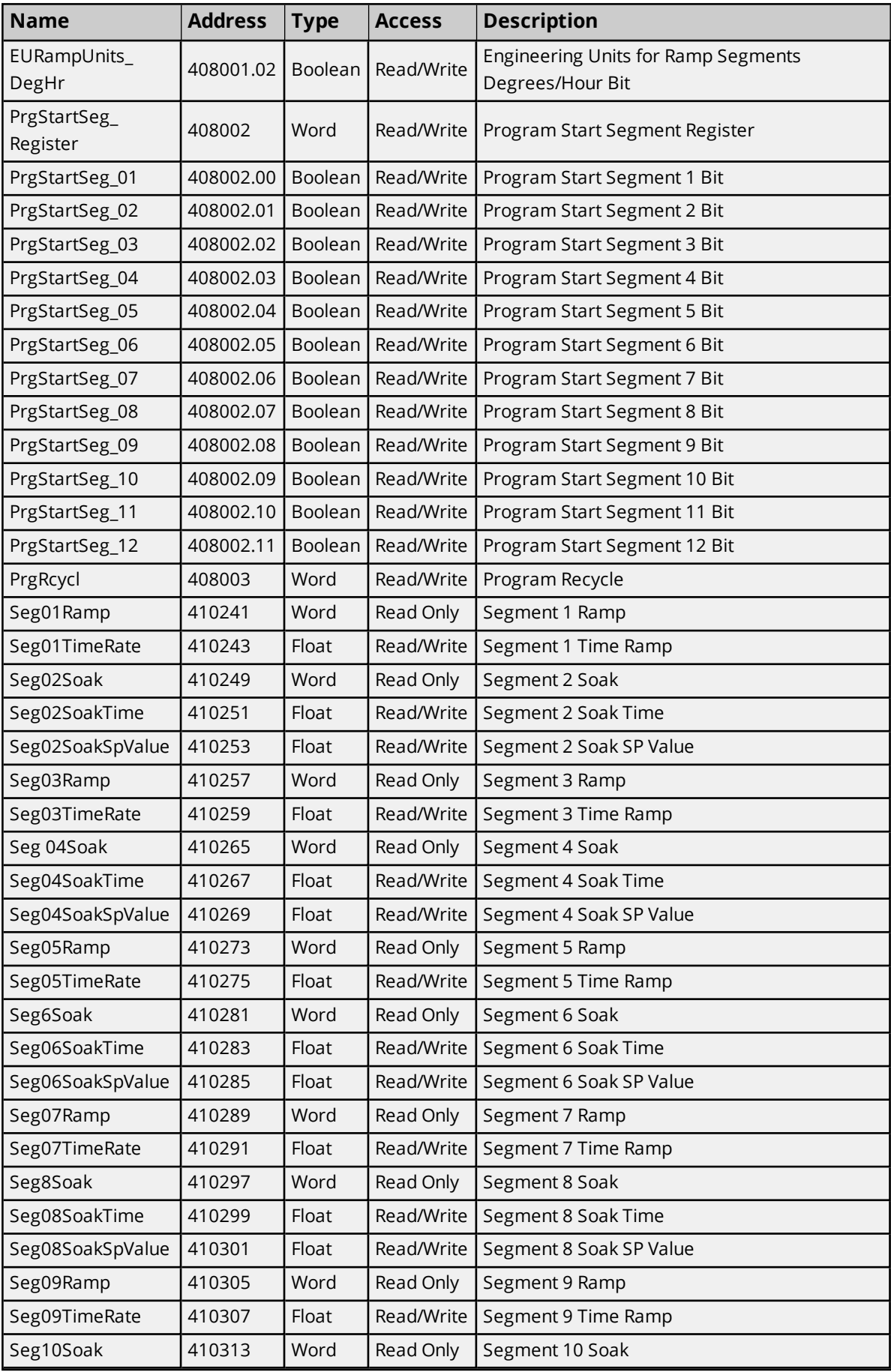

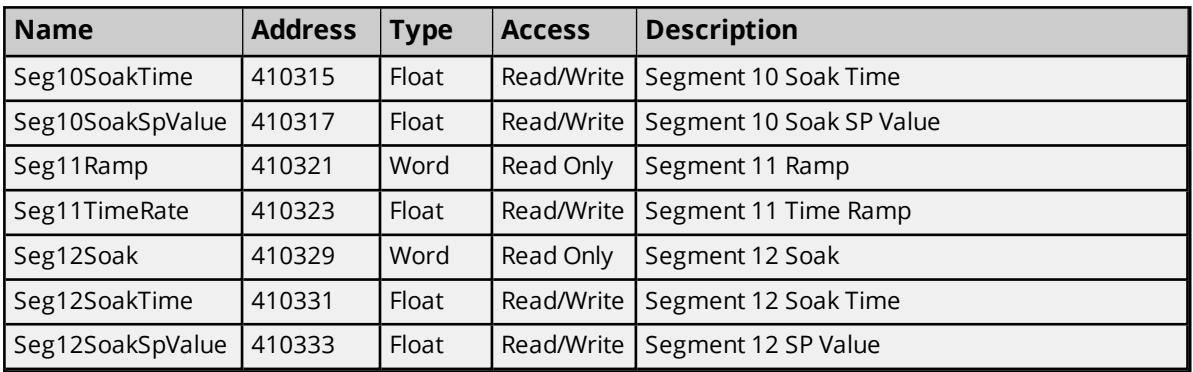

# <span id="page-30-0"></span>**UDC 3500 Addressing**

The default data types for dynamically defined tags are shown in **bold** where appropriate.

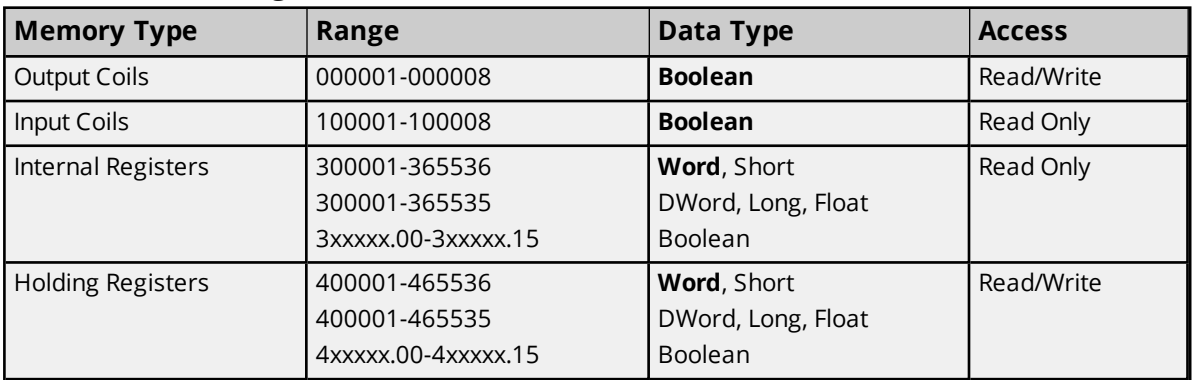

#### **Modbus Addressing Decimal Format**

# **Modbus Addressing Hexadecimal Format**

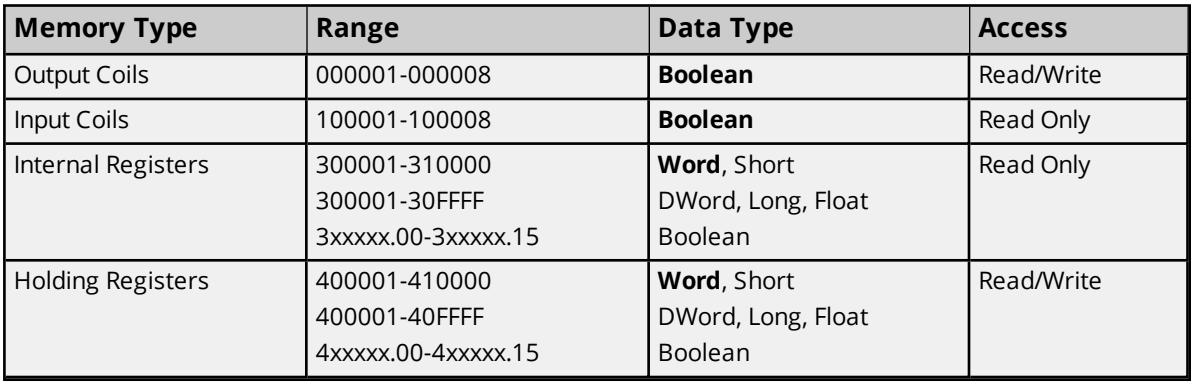

#### **Notes:**

- Not all input coil and holding register addresses are writable in the UDC3500. See tables below and device user's manual for complete parameter mapping and access permission.
- Internal registers and Holding registers are mapped to the same memory range in the UDC3500.
- Addresses 307693, 307694, 407693, and 407694 are write only. Client applications will always read 0 for these tags.

## **Parameter Mapping**

The following tables describe the most important parameters and their Modbus addresses. These are the tags that will be automatically generated by this driver.

# **Digital Inputs**

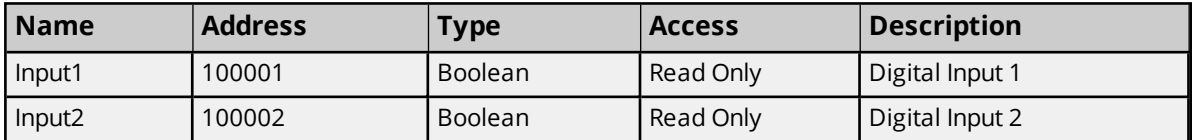

# **Digital Outputs**

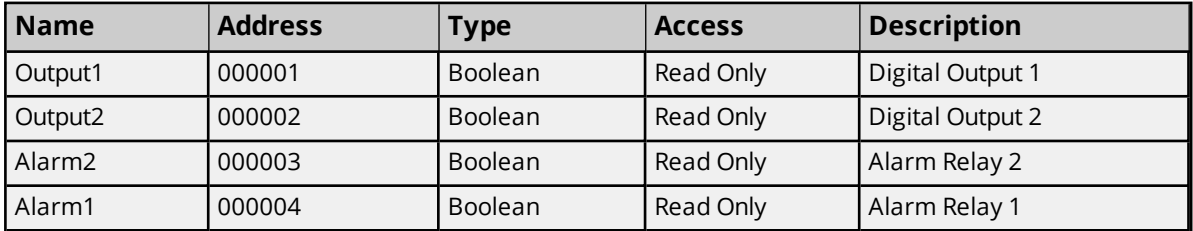

# **Integer Registers**

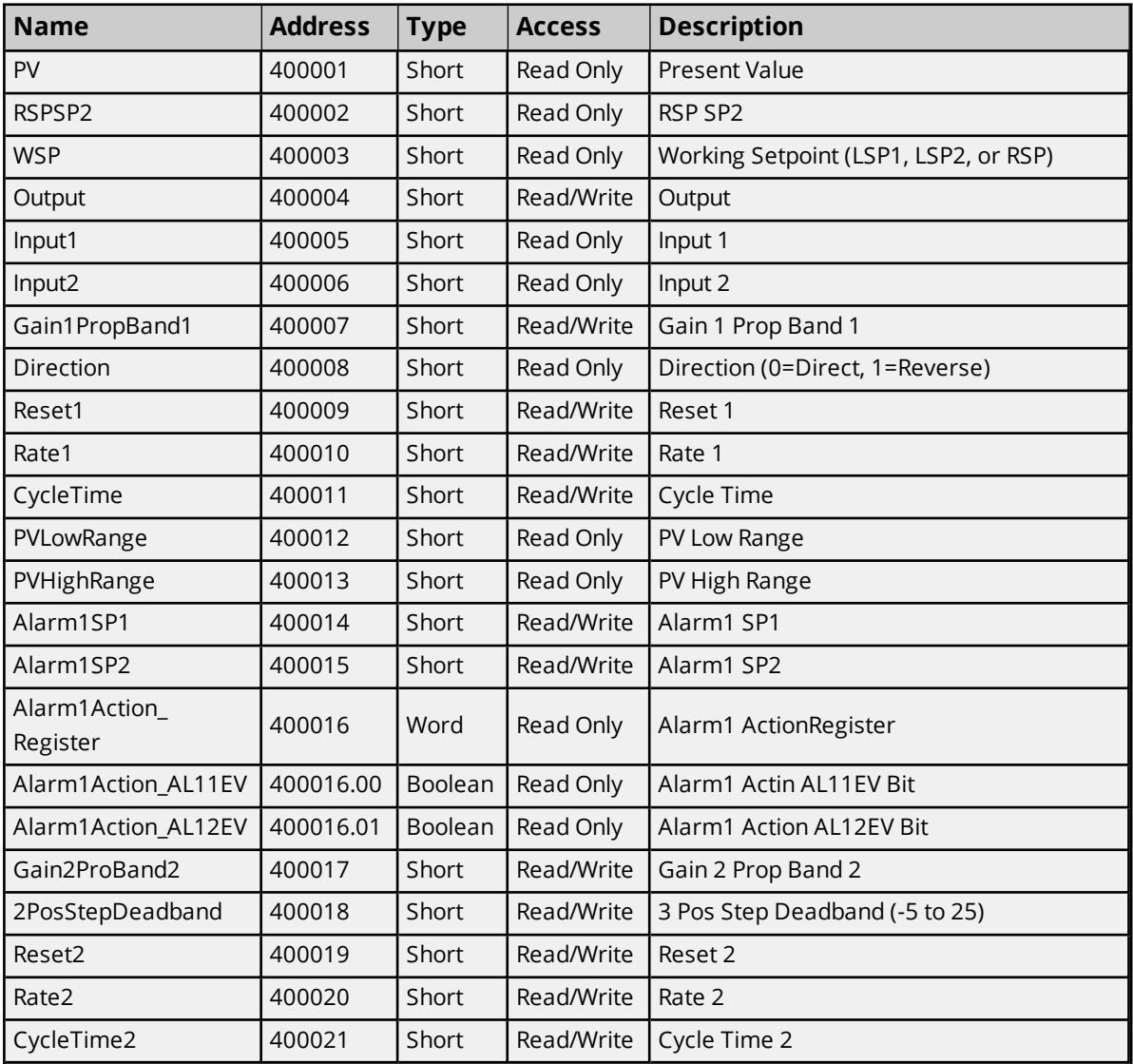

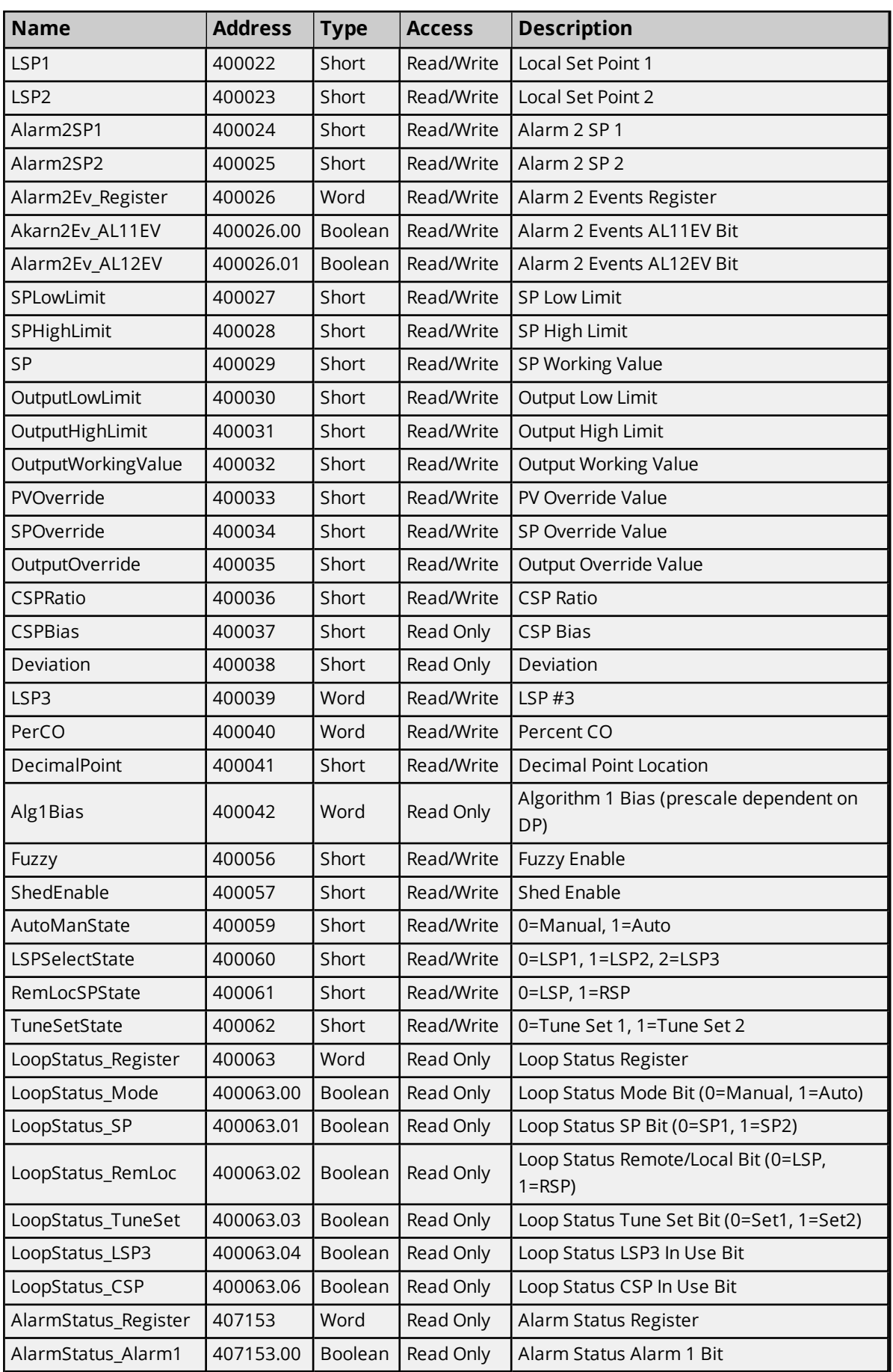

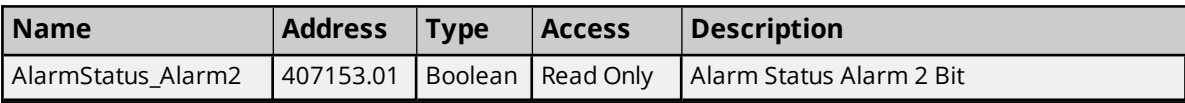

# **Float Registers**

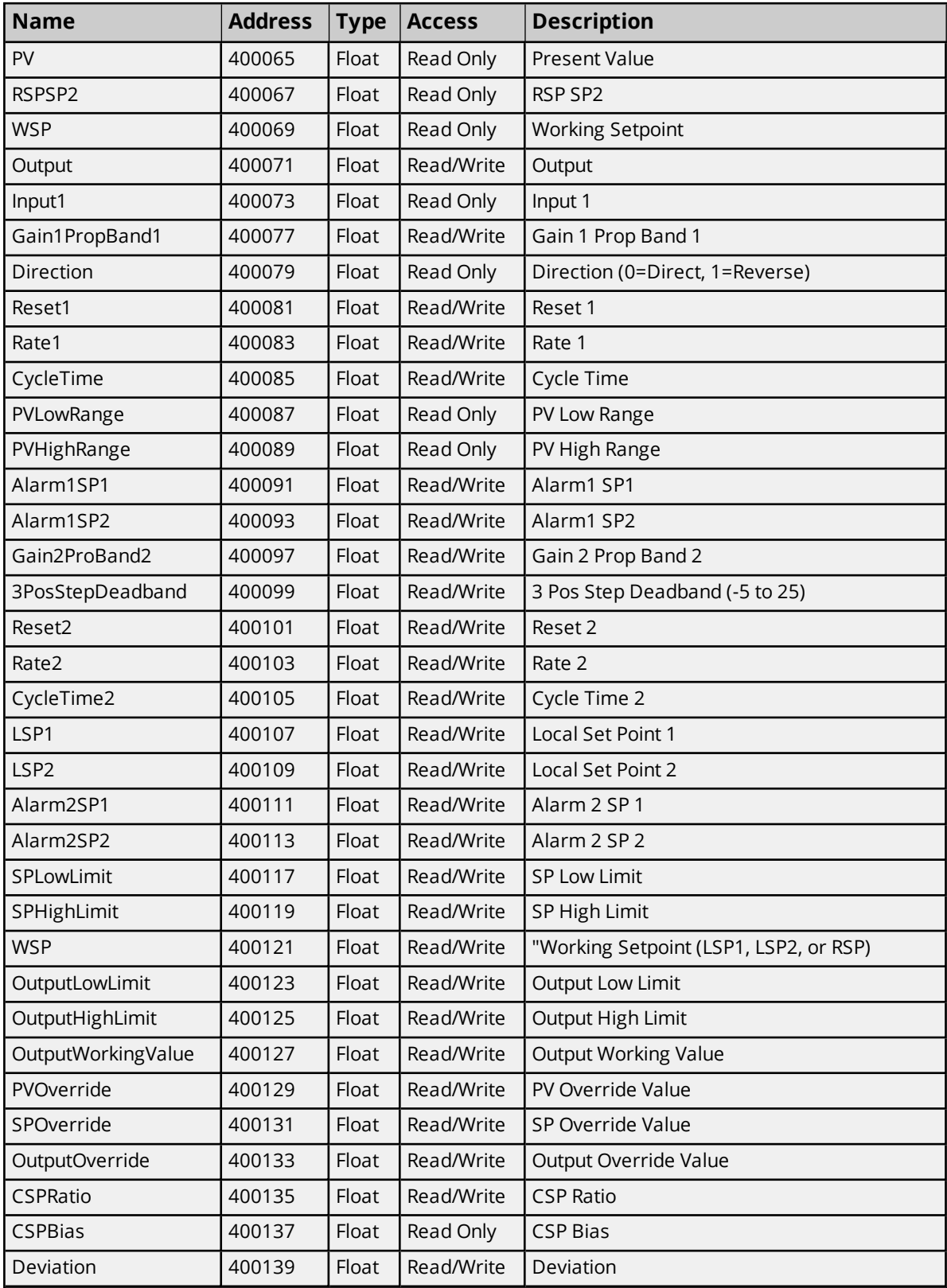

**34**

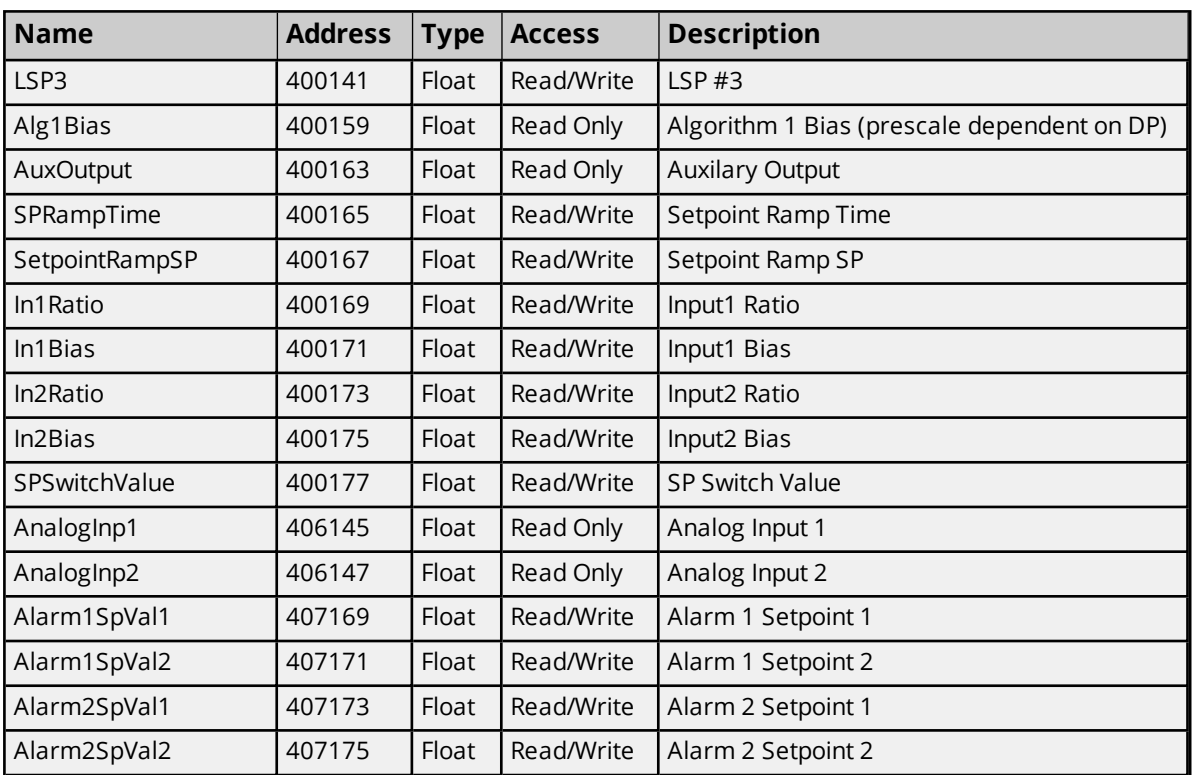

# **Set Point Programming**

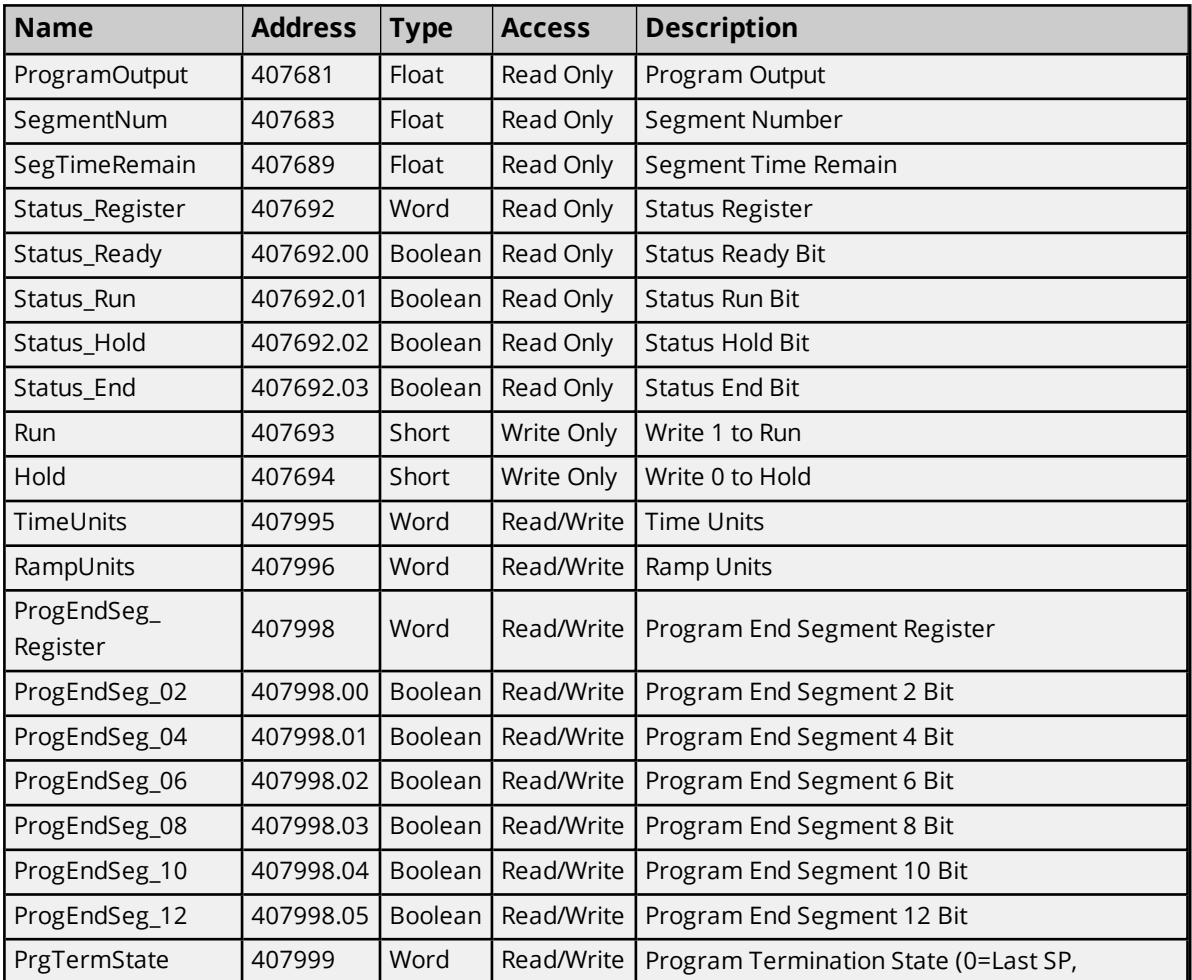

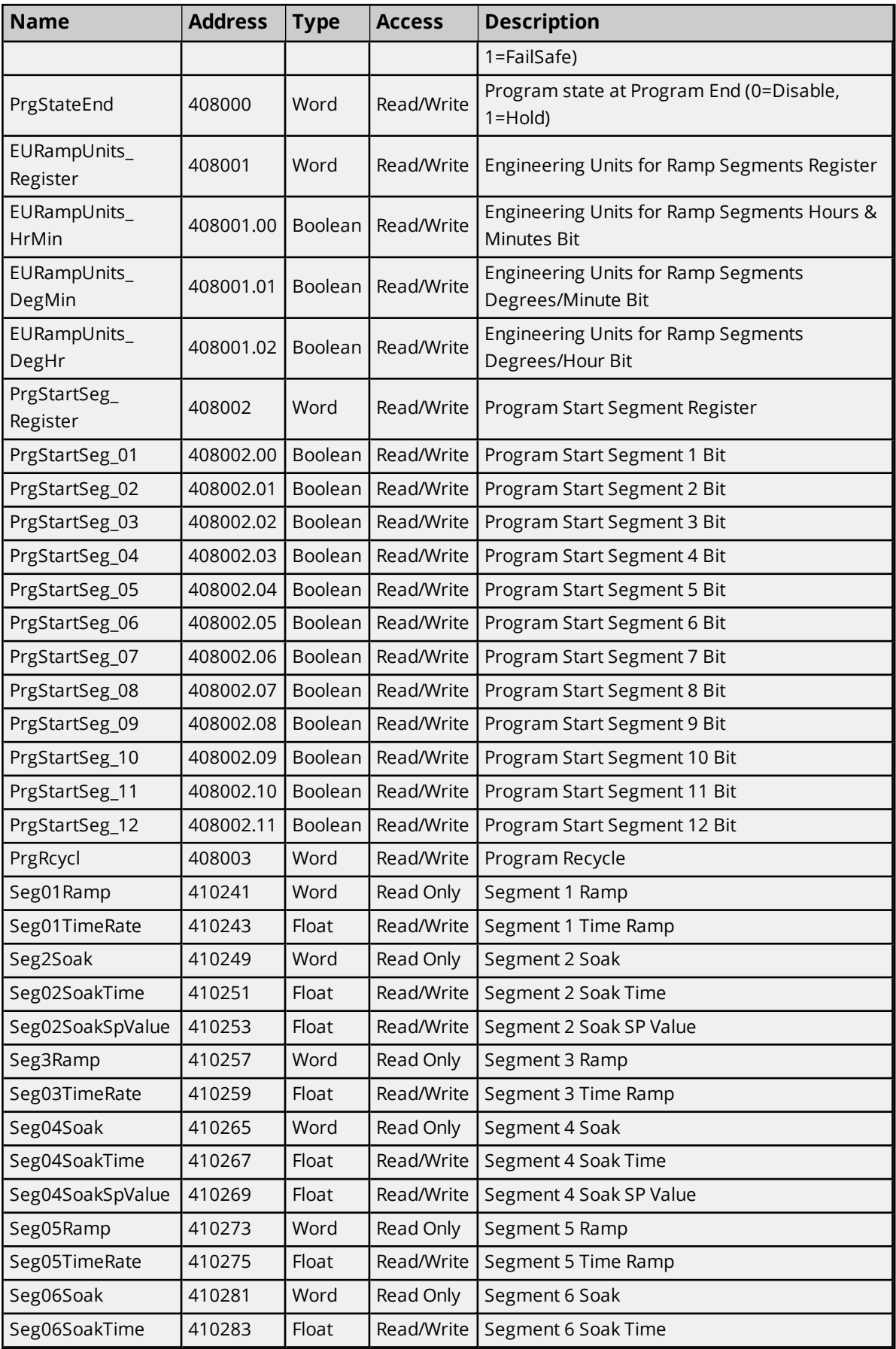

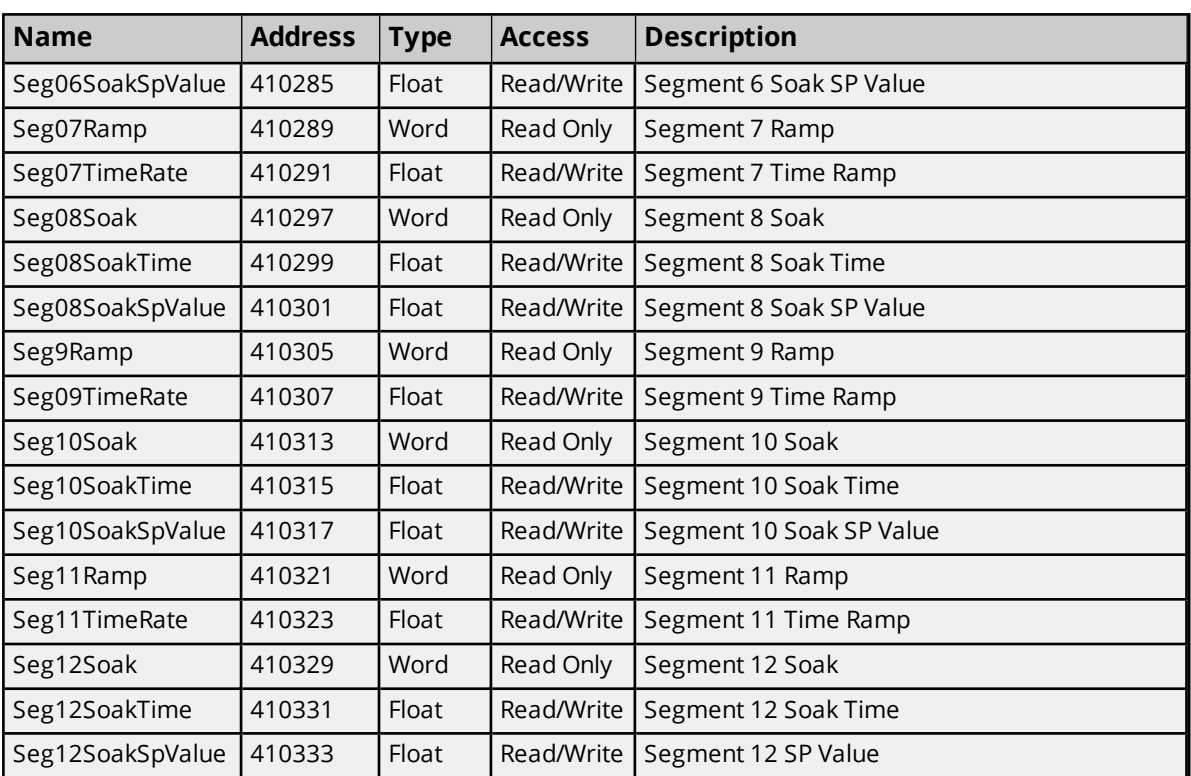

# <span id="page-37-0"></span>**Optimizing Communications**

The Honeywell UDC Ethernet Driver has been designed to provide the best performance with the least amount of impact on the system's overall performance. While the Honeywell UDC Ethernet Driver is fast, there are a couple of guidelines that can be used to control and optimize the application and gain maximum performance.

Our server refers to communications protocols like Honeywell UDC Ethernet as a channel. Each channel defined in the application represents a separate path of execution in the server. Once a channel has been defined, a series of devices must then be defined under that channel. Each of these devices represents a single Honeywell UDC Ethernet from which data will be collected. While this approach to defining the application will provide a high level of performance, it won't take full advantage of the Honeywell UDC Ethernet Driver or the network. An example of how the application may appear when configured using a single channel is shown below.

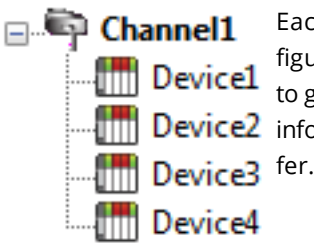

Each device appears under a single Honeywell UDC Ethernet channel. In this configuration, the driver must move from one device to the next as quickly as possible **The Device1** insuration, the direct mass messes is a more devices are added or more **informat Device2** information is requested from a single device, the overall update rate begins to suf-

If the Honeywell UDC Ethernet Driver could only define one single channel, then the example shown above would be the only option available; however, the Honeywell UDC Ethernet Driver can define up to 100 channels. Using multiple channels distributes the data collection workload by simultaneously issuing multiple requests to the network. An example of how the same application may appear when configured using multiple channels to improve performance is shown below.

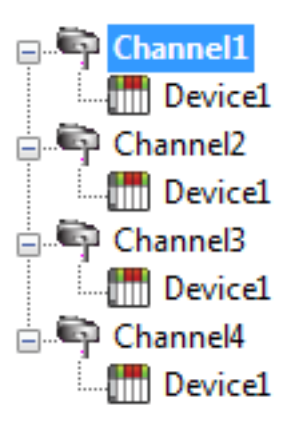

Each device can be defined under its own channel. In this configuration, a single path of execution is dedicated to the task of gathering data from each device. If the applic-**Ation has fewer devices, it can be optimized exactly how it is shown here.** 

The performance will improve even if the application has more devices. While fewer  $\Box$  $\Box$  $\Box$  Device1 devices may be ideal, the application will still benefit from additional channels. Although by spreading the device load across all channels will cause the server to move from device to device again, it can now do so with far less devices to process **Example 20 Device1** on a single channel.

Block Size, which is available on each defined device, can also affect the Honeywell UDC Ethernet Driver performance. Block Size refers to the number of bytes that may be requested from a device at one time. To refine the performance of this driver, configure Block Size to 1 to 22 registers.

# <span id="page-38-0"></span>**Error Descriptions**

The following error/warning messages may be generated. Click on the link for a description of the message. The errors are listed in alphabetical order.

**Address ['<address>'](#page-38-1) is out of range for the specified device or register Array support is not available for the specified address: ['<address>'](#page-38-2) Bad address in block [x to y] on device ['<device](#page-39-0) name>' Bad [received](#page-39-1) length [x to y] on device '<device name>' Data Type '<type>' is not valid for device address ['<address>'](#page-39-2) Device '<device name>' block request [x to y] [responded](#page-39-3) with exception <code> Device '<device name>' is not [responding](#page-40-0) Device address ['<address>'](#page-40-1) contains a syntax error Device address ['<address>'](#page-40-2) is not supported by model '<model name>' Device address ['<address>'](#page-40-3) is Read Only Failure to initiate ['winsock.dll'](#page-41-0) Missing [address](#page-41-1) Unable to write to address ['<address>'](#page-41-2) on device '<device>': Device responded with exception code ['<code>'](#page-41-2) Unable to write to ['<address>'](#page-41-3) on device '<device name>'**

## **See Also:**

<span id="page-38-1"></span>**Modbus [Exception](#page-43-0) Codes**

## **Address '<address>' is out of range for the specified device or register**

#### **Error Type:**

Warning

#### **Possible Cause:**

A tag address that has been specified statically references a location that is beyond the range of supported locations for the device.

#### **Solution:**

<span id="page-38-2"></span>Verify that the address is correct; if it is not, re-enter it in the client application.

# **Array support is not available for the specified address: '<address>'**

#### **Error Type:**

Warning

#### **Possible Cause:**

A tag address that has been specified statically contains an array reference for an address type that doesn't support arrays.

#### **Solution:**

Re-enter the address in the client application to remove the array reference or correct the address type.

# <span id="page-39-0"></span>**Bad address in block [x to y] on device '<device name>'**

#### **Error Type:**

Fatal addresses falling in this block.

#### **Possible Cause:**

This error is reported when the driver attempts to read a location in a PLC that does not exist. For example in a PLC that only has holding registers 40001 to 41400, requesting address 41405 would generate this error. Once this error is generated, the driver will not request the specified block of data from the PLC again. Any other addresses being requested that are in this same block will also go invalid.

#### **Solution:**

<span id="page-39-1"></span>The client application should be modified to ask for addresses within the range of the device.

# **Bad received length [x to y] on device '<device name>'**

#### **Error Type:**

Fatal addresses falling in this block.

#### **Possible Cause:**

The driver attempted to read a block of memory in the PLC. The PLC responded with no error, but did not provide the driver with the requested block size of data.

#### **Solution:**

<span id="page-39-2"></span>Ensure that the range of memory exists for the PLC.

# **Data Type '<type>' is not valid for device address '<address>'**

#### **Error Type:**

Warning

## **Possible Cause:**

A tag address that has been specified statically has been assigned an invalid data type.

#### **Solution:**

<span id="page-39-3"></span>Modify the requested data type in the client application.

# **Device '<device name>' block request [x to y] responded with exception <code>**

#### **Error Type:**

Fatal addresses failing in this block

#### **Possible Cause:**

This error is reported when the driver attempts to read a location in a PLC that does not exist. For example, in a PLC that only has holding registers 40001 to 41400, requesting address 41405 would generate this error. Once this error is generated, the driver will not request the specified block of data from the PLC again. Any other addresses being requested that are in this same block will also go invalid.

## **Solution:**

The client application should be modified to ask for addresses within the range of the device.

# <span id="page-40-0"></span>**Device '<device name>' is not responding**

# **Error Type:**

Serious

#### **Possible Cause:**

- 1. The connection between the device and the host PC is broken.
- 2. The communication parameters for the connection are incorrect.
- 3. The named device may have been assigned an incorrect Network ID.
- 4. The response from the device took longer to receive than the amount of time specified in the "Request Timeout" device setting.

## **Solution:**

- 1. Verify the cabling between the PC and the device.
- 2. Verify that the specified communication parameters match those of the device.
- 3. Verify that the Network ID given to the named device matches that of the actual device.
- 4. Increase the Request Timeout setting so that the entire response can be handled.

# <span id="page-40-1"></span>**Device address '<address>' contains a syntax error**

## **Error Type:**

Warning

## **Possible Cause:**

An invalid tag address has been specified in a static request.

## **Solution:**

<span id="page-40-2"></span>Re-enter the address in the server.

# **Device address '<address>' is not supported by model '<model name>'**

#### **Error Type:**

Warning

#### **Possible Cause:**

A tag address that has been specified statically references a location that is valid for the communications protocol but not supported by the target device.

## **Solution:**

Verify that the address is correct; if it is not, re-enter it in the client application. Also verify that the selected model name for the device is correct.

# <span id="page-40-3"></span>**Device address '<address>' is Read Only**

## **Error Type:**

#### Warning

#### **Possible Cause:**

A tag address that has been specified statically has a requested access mode that is not compatible with what the device supports for that address.

#### **Solution:**

<span id="page-41-0"></span>Change the access mode in the client application.

## **Failure to initiate 'winsock.dll'**

#### **Error Type:**

Fatal

#### **Possible Cause:**

Could not negotiate with the operating system's winsock 1.1 functionality.

#### **Solution:**

<span id="page-41-1"></span>Verify that the winsock.dll is properly installed on the system.

# **Missing address**

**Error Type:** Warning

#### **Possible Cause:**

A tag address that has been specified statically has no length.

#### **Solution:**

<span id="page-41-2"></span>Re-enter the address in the client application.

# **Unable to write to address '<address>' on device '<device>': Device responded with exception code '<code>'**

# **Error Type:**

Warning

#### **Possible Cause:**

See **Modbus [Exception](#page-43-0) Codes** for a description of the exception code.

#### **Solution:**

<span id="page-41-3"></span>See **Modbus [Exception](#page-43-0) Codes**.

# **Unable to write to '<address>' on device '<device name>'**

#### **Error Type:**

Serious

# **Possible Cause:**

- 1. The named device may not be connected to the network.
- 2. The named device may have been assigned an incorrect Network ID.
- 3. The named device is not responding to write requests.
- 4. The address does not exist in the PLC.

## **Solution:**

- 1. Check the PLC network connections.
- 2. Verify the Network ID given to the named device matches that of the actual device.

# <span id="page-43-0"></span>**Modbus Exception Codes**

The following data is from Modbus Application Protocol Specifications documentation.

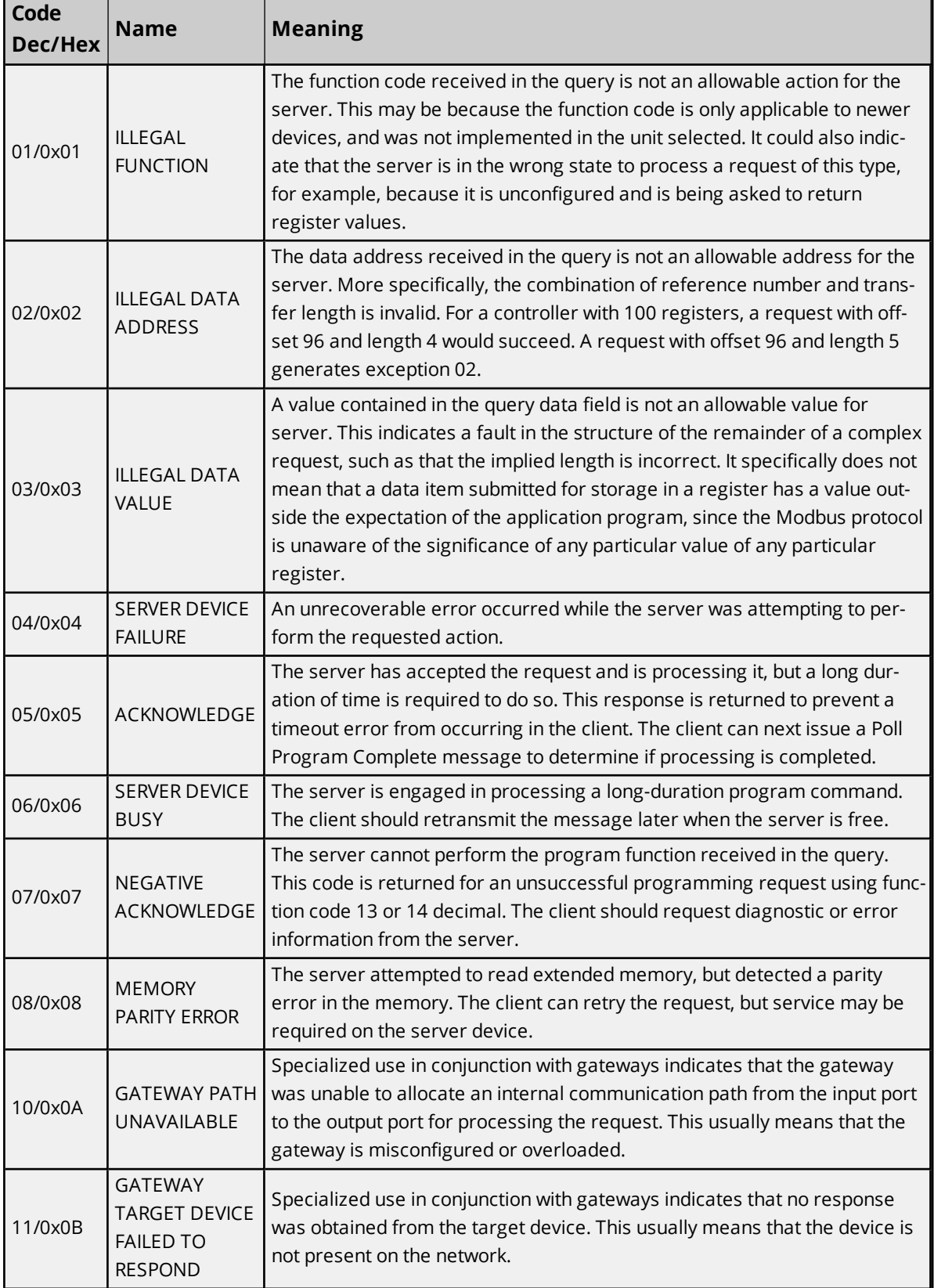

**Note:** For this driver, the terms server and unsolicited are used interchangeably.

# <span id="page-44-0"></span>Index

# **A**

Address '<address>' is out of range for the specified device or register [39](#page-38-1) Address Descriptions [19](#page-18-0) Allow Sub Groups [16](#page-15-3) Array support is not available for the specified address: '<address>' [39](#page-38-2) Attempts Before Timeout [13](#page-12-1) Auto-Demotion [13](#page-12-0) Automatic Tag Database Generation [16](#page-15-0)

# **B**

Bad address in block [x to y] on device '<device name>' [40](#page-39-0) Bad received length [x to y] on device '<device name>' [40](#page-39-1) Block Sizes [17](#page-16-0) Boolean [18](#page-17-1)

# **C**

Channel Assignment [10](#page-9-1) Channel Properties — Advanced [9](#page-8-0) Channel Properties — Ethernet Communications [8](#page-7-0) Channel Properties — General [6](#page-5-0) Channel Properties — Write Optimizations [8](#page-7-2) Communications Timeouts [12](#page-11-1) Connect Timeout [12](#page-11-2) Create [16](#page-15-4)

# **D**

Data Collection [11](#page-10-3) Data Type '<type>' is not valid for device address '<address>' [40](#page-39-2) Data Types Description [18](#page-17-0) Delete [15](#page-14-0) Demote on Failure [13](#page-12-2) Demotion Period [14](#page-13-1)

Device '<device name>' block request [x to y] responded with exception <code> [40](#page-39-3)

Device '<device name>' is not responding [41](#page-40-0)

Device address '<address>' contains a syntax error [41](#page-40-1)

Device address '<address>' is not supported by model '<model name>' [41](#page-40-2)

Device address '<address>' is Read Only [41](#page-40-3)

Device Properties — Auto-Demotion [13](#page-12-0)

Device Properties — General [10](#page-9-0)

Device Properties — Redundancy [17](#page-16-1)

Device Properties — Tag Generation [14](#page-13-0)

Device Properties — Timing [12](#page-11-0)

Diagnostics [6](#page-5-1)

Discard Requests when Demoted [14](#page-13-2)

Do Not Scan, Demand Poll Only [12](#page-11-3)

Driver [10](#page-9-2)

Duty Cycle [9](#page-8-1)

DWord [18](#page-17-2)

# **E**

Error Descriptions [39](#page-38-0) Ethernet Settings [8](#page-7-3)

# **F**

Failure to initiate 'winsock.dll' [42](#page-41-0) Float [18](#page-17-3)

# **G**

General [10](#page-9-0) Generate [15](#page-14-1)

# **I**

ID [10](#page-9-3) Identification [6](#page-5-2), [10](#page-9-4) Initial Updates from Cache [12](#page-11-4) Inter-Device Delay [9](#page-8-2)

**L**

Long [18](#page-17-4)

# **M**

Missing address [42](#page-41-1) Modbus Exception Codes [44](#page-43-0) Model [10](#page-9-5)

# **N**

Name [10](#page-9-6) Network Adapter [8](#page-7-4) Non-Normalized Float Handling [9](#page-8-3)

# **O**

On Device Startup [15](#page-14-2) On Duplicate Tag [15](#page-14-3) On Property Change [15](#page-14-4) Operating Mode [11](#page-10-0) Optimization Method [8](#page-7-5) Optimizing Your Honeywell HC Ethernet Communications [38](#page-37-0) Overview [4](#page-3-1) Overwrite [15](#page-14-5)

# **P**

Parent Group [15](#page-14-6)

# **R**

Redundancy [17](#page-16-1) Register Block Sizes [17](#page-16-2) Replace with Zero [9](#page-8-4) Request Timeout [13](#page-12-3) Respect Tag-Specified Scan Rate [12](#page-11-5)

# **S**

Scan Mode [12](#page-11-6) Settings [16](#page-15-2) Setup [4](#page-3-2) Short [18](#page-17-5) Simulated [11](#page-10-4)

# **T**

Tag Counts [7,](#page-6-0) [11](#page-10-1) Tag Generation [14](#page-13-0) TCP/IP Port Number [16](#page-15-1) Timeouts to Demote [14](#page-13-3) Timing [12](#page-11-0)

# **U**

UDC 2500 Addressing [19](#page-18-1) UDC 3200 Addressing [25](#page-24-0) UDC 3500 Addressing [31](#page-30-0) Unable to write to '<address>' on device '<device name>' [42](#page-41-3) Unable to write to address '<address>' on device '<device>': Device responded with exception code '<code>' [42](#page-41-2)</sup>

# Unmodified [9](#page-8-5)

# **W**

Word [18](#page-17-6) Write All Values for All Tags [8](#page-7-6) Write Only Latest Value for All Tags [9](#page-8-6) Write Only Latest Value for Non-Boolean Tags [8](#page-7-7)